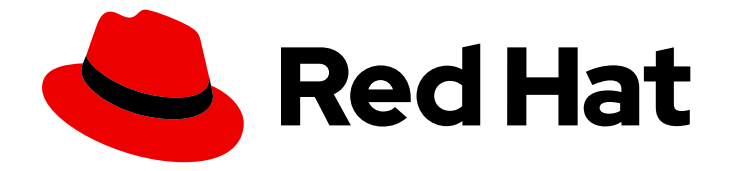

# OpenShift Container Platform 4.6

# Distributed tracing

Jaeger installation, usage, and release notes

Last Updated: 2022-08-04

Jaeger installation, usage, and release notes

# Legal Notice

Copyright © 2022 Red Hat, Inc.

The text of and illustrations in this document are licensed by Red Hat under a Creative Commons Attribution–Share Alike 3.0 Unported license ("CC-BY-SA"). An explanation of CC-BY-SA is available at

http://creativecommons.org/licenses/by-sa/3.0/

. In accordance with CC-BY-SA, if you distribute this document or an adaptation of it, you must provide the URL for the original version.

Red Hat, as the licensor of this document, waives the right to enforce, and agrees not to assert, Section 4d of CC-BY-SA to the fullest extent permitted by applicable law.

Red Hat, Red Hat Enterprise Linux, the Shadowman logo, the Red Hat logo, JBoss, OpenShift, Fedora, the Infinity logo, and RHCE are trademarks of Red Hat, Inc., registered in the United States and other countries.

Linux ® is the registered trademark of Linus Torvalds in the United States and other countries.

Java ® is a registered trademark of Oracle and/or its affiliates.

XFS ® is a trademark of Silicon Graphics International Corp. or its subsidiaries in the United States and/or other countries.

MySQL<sup>®</sup> is a registered trademark of MySQL AB in the United States, the European Union and other countries.

Node.js ® is an official trademark of Joyent. Red Hat is not formally related to or endorsed by the official Joyent Node.js open source or commercial project.

The OpenStack ® Word Mark and OpenStack logo are either registered trademarks/service marks or trademarks/service marks of the OpenStack Foundation, in the United States and other countries and are used with the OpenStack Foundation's permission. We are not affiliated with, endorsed or sponsored by the OpenStack Foundation, or the OpenStack community.

All other trademarks are the property of their respective owners.

# Abstract

This document provides information on how to use Jaeger in OpenShift Container Platform.

# Table of Contents

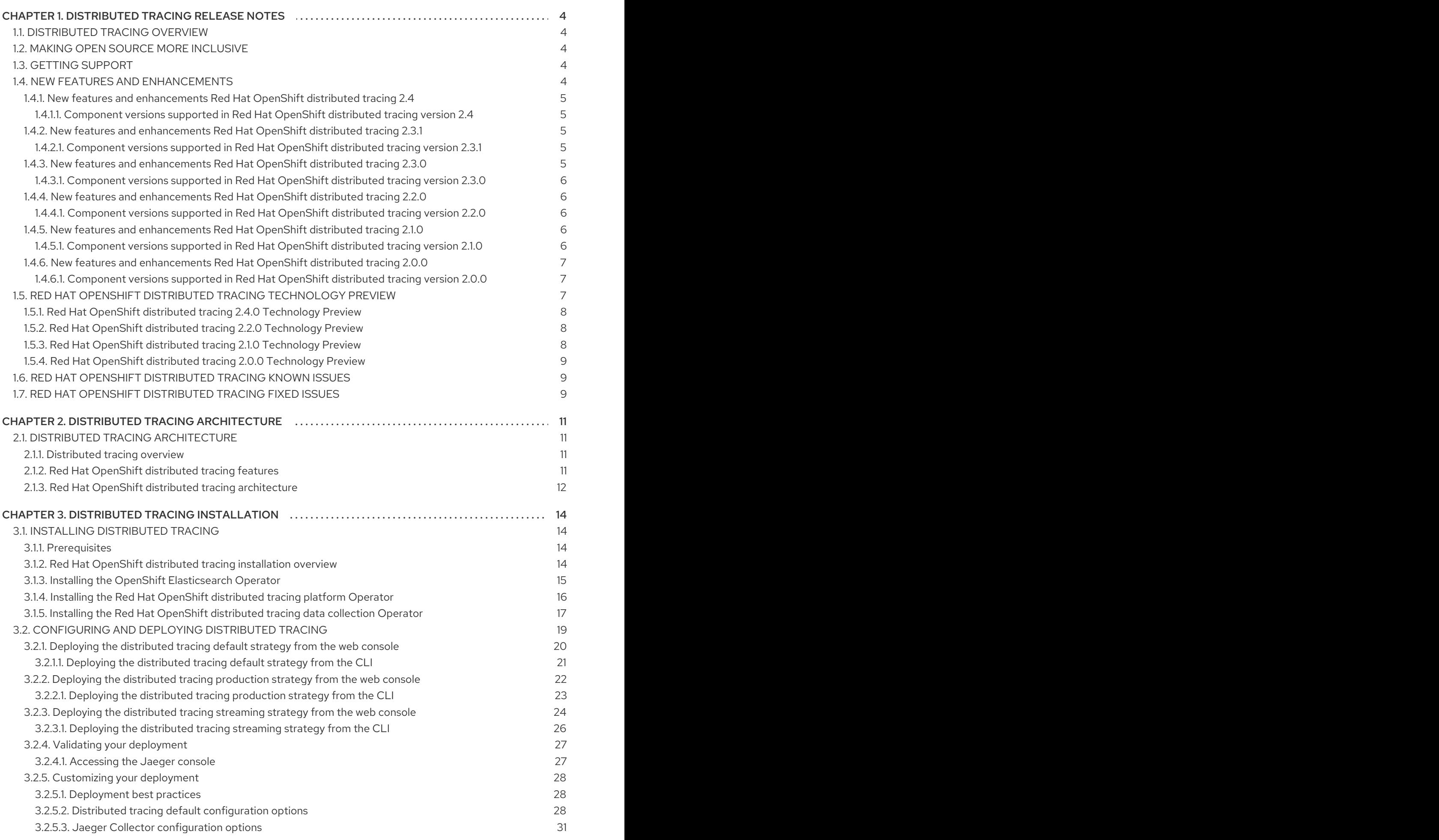

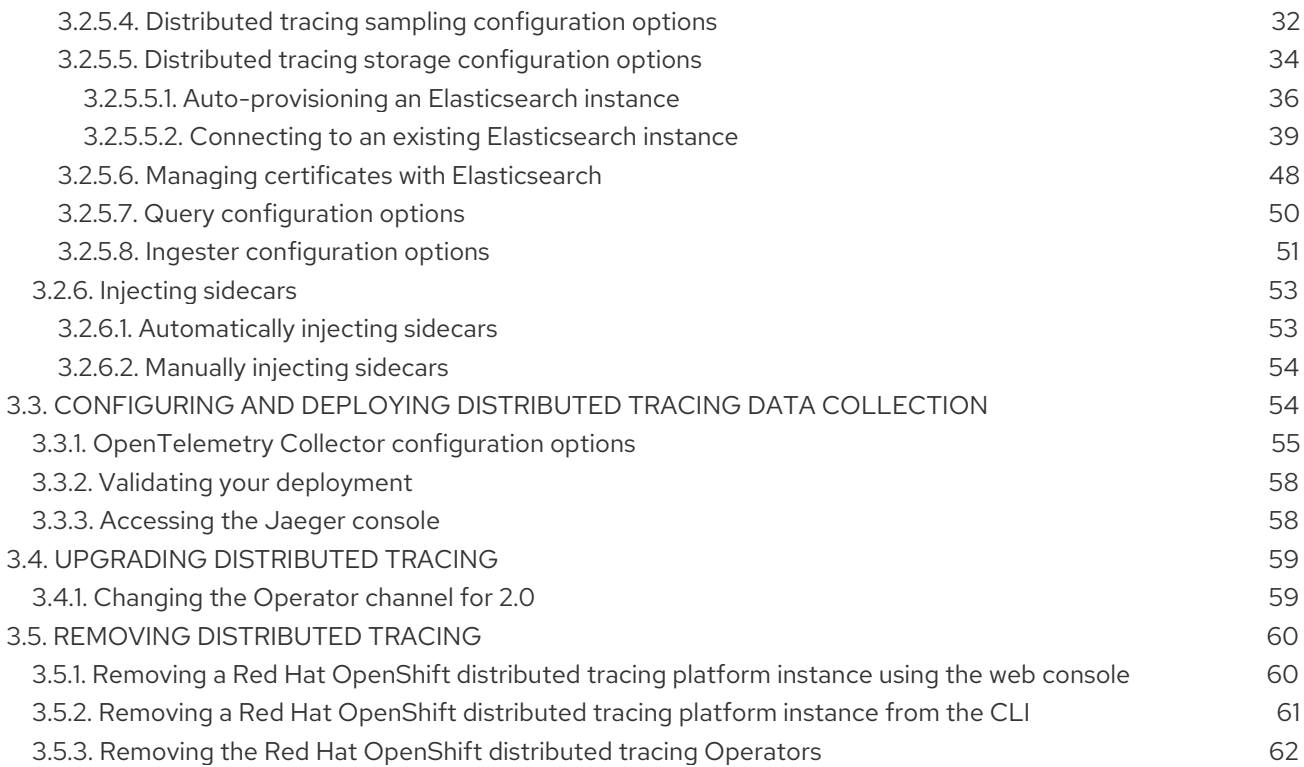

# <span id="page-7-0"></span>CHAPTER 1. DISTRIBUTED TRACING RELEASE NOTES

# <span id="page-7-1"></span>1.1. DISTRIBUTED TRACING OVERVIEW

As a service owner, you can use distributed tracing to instrument your services to gather insights into your service architecture. You can use distributed tracing for monitoring, network profiling, and troubleshooting the interaction between components in modern, cloud-native, microservices-based applications.

With distributed tracing you can perform the following functions:

- Monitor distributed transactions
- Optimize performance and latency
- Perform root cause analysis

Red Hat OpenShift distributed tracing consists of two main components:

- Red Hat OpenShift distributed tracing platform- This component is based on the open source Jaeger [project](https://www.jaegertracing.io/).
- Red Hat OpenShift distributed tracing data collection- This component is based on the open source [OpenTelemetry](https://opentelemetry.io/) project.

Both of these components are based on the vendor-neutral [OpenTracing](https://opentracing.io/) APIs and instrumentation.

# <span id="page-7-2"></span>1.2. MAKING OPEN SOURCE MORE INCLUSIVE

Red Hat is committed to replacing problematic language in our code, documentation, and web properties. We are beginning with these four terms: master, slave, blacklist, and whitelist. Because of the enormity of this endeavor, these changes will be implemented gradually over several upcoming releases. For more details, see our CTO Chris Wright's [message](https://www.redhat.com/en/blog/making-open-source-more-inclusive-eradicating-problematic-language) .

# <span id="page-7-3"></span>1.3. GETTING SUPPORT

If you experience difficulty with a procedure described in this documentation, or with OpenShift Container Platform in general, visit the Red Hat [Customer](http://access.redhat.com) Portal . From the Customer Portal, you can:

- Search or browse through the Red Hat Knowledgebase of articles and solutions relating to Red Hat products.
- Submit a support case to Red Hat Support.
- Access other product documentation.

To identify issues with your cluster, you can use Insights in [OpenShift](https://console.redhat.com/openshift) Cluster Manager. Insights provides details about issues and, if available, information on how to solve a problem.

If you have a suggestion for improving this documentation or have found an error, please submit a [Bugzilla](http://bugzilla.redhat.com) report against the OpenShift Container Platform product for the Documentation component. Please provide specific details, such as the section name and OpenShift Container Platform version.

# <span id="page-7-4"></span>1.4. NEW FEATURES AND ENHANCEMENTS

This release adds improvements related to the following components and concepts.

# <span id="page-8-0"></span>1.4.1. New features and enhancements Red Hat OpenShift distributed tracing 2.4

This release of Red Hat OpenShift distributed tracing addresses Common Vulnerabilities and Exposures (CVEs) and bug fixes.

This release also adds support for auto-provisioning certificates using the Red Hat Elasticsearch Operator.

- Self-provisioning, which means using the Red Hat OpenShift distributed tracing platform Operator to call the Red Hat Elasticsearch Operator during installation. Self provisioning is fully supported with this release.
- Creating the Elasticsearch instance and certificates first and then configuring the distributed tracing platform to use the certificate is a Technology Preview for this release.

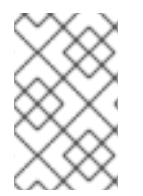

#### **NOTE**

When upgrading to Red Hat OpenShift distributed tracing 2.4, the Operator recreates the Elasticsearch instance, which might take five to ten minutes. Distributed tracing will be down and unavailable for that period.

#### <span id="page-8-1"></span>1.4.1.1. Component versions supported in Red Hat OpenShift distributed tracing version 2.4

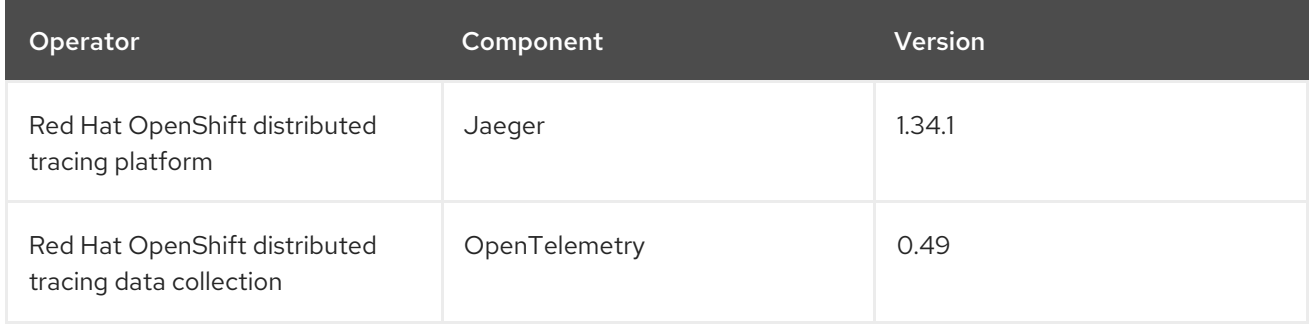

# <span id="page-8-2"></span>1.4.2. New features and enhancements Red Hat OpenShift distributed tracing 2.3.1

This release of Red Hat OpenShift distributed tracing addresses Common Vulnerabilities and Exposures (CVEs) and bug fixes.

#### <span id="page-8-3"></span>1.4.2.1. Component versions supported in Red Hat OpenShift distributed tracing version 2.3.1

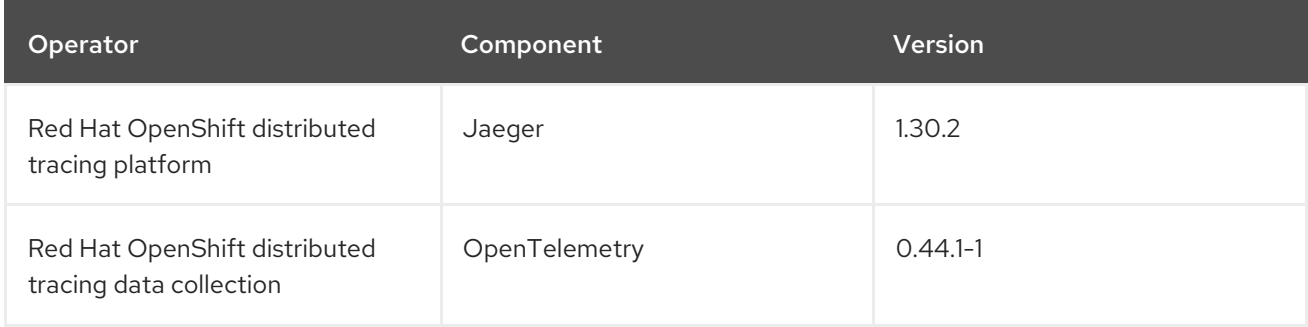

# <span id="page-8-4"></span>1.4.3. New features and enhancements Red Hat OpenShift distributed tracing 2.3.0

This release of Red Hat OpenShift distributed tracing addresses Common Vulnerabilities and Exposures (CVEs) and bug fixes.

With this release, the Red Hat OpenShift distributed tracing platform Operator is now installed to the **openshift-distributed-tracing** namespace by default. Previously the default installation had been in the **openshift-operator** namespace.

#### <span id="page-9-0"></span>1.4.3.1. Component versions supported in Red Hat OpenShift distributed tracing version 2.3.0

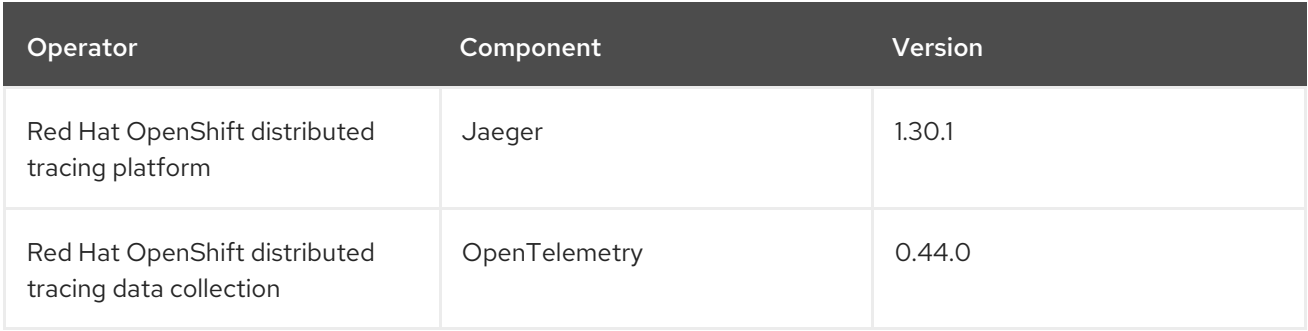

# <span id="page-9-1"></span>1.4.4. New features and enhancements Red Hat OpenShift distributed tracing 2.2.0

This release of Red Hat OpenShift distributed tracing addresses Common Vulnerabilities and Exposures (CVEs) and bug fixes.

### <span id="page-9-2"></span>1.4.4.1. Component versions supported in Red Hat OpenShift distributed tracing version 2.2.0

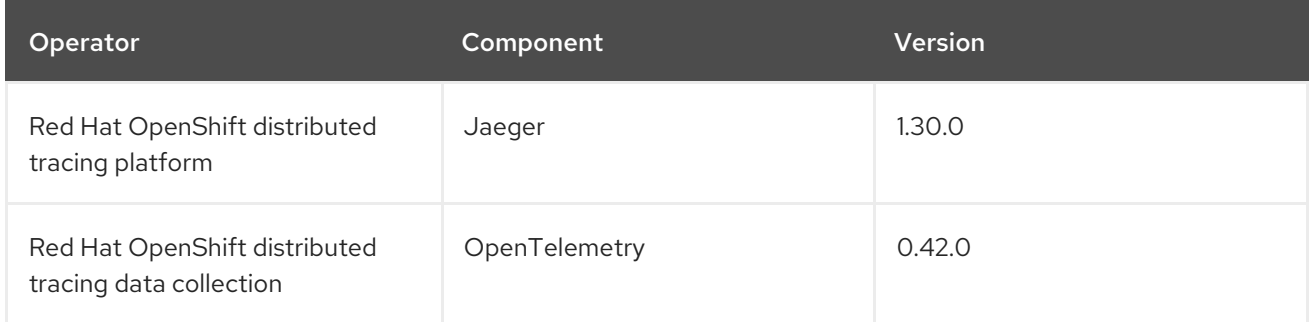

# <span id="page-9-3"></span>1.4.5. New features and enhancements Red Hat OpenShift distributed tracing 2.1.0

This release of Red Hat OpenShift distributed tracing addresses Common Vulnerabilities and Exposures (CVEs) and bug fixes.

#### <span id="page-9-4"></span>1.4.5.1. Component versions supported in Red Hat OpenShift distributed tracing version 2.1.0

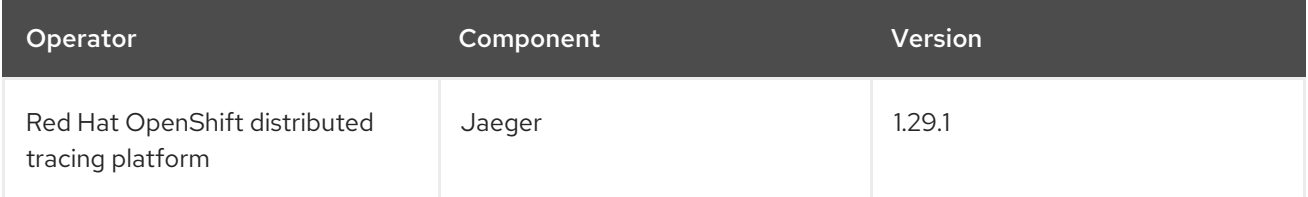

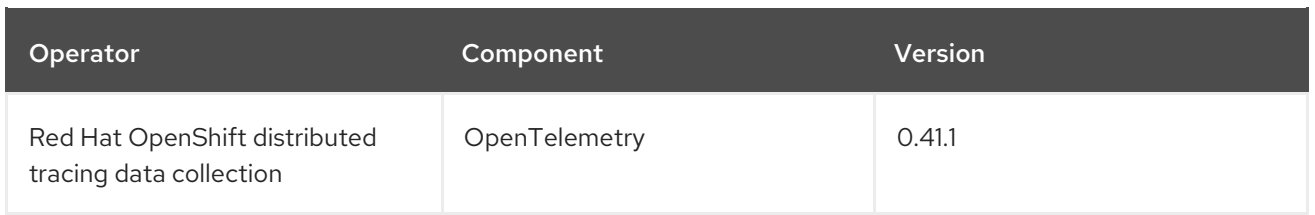

### <span id="page-10-0"></span>1.4.6. New features and enhancements Red Hat OpenShift distributed tracing 2.0.0

This release marks the rebranding of Red Hat OpenShift Jaeger to Red Hat OpenShift distributed tracing. This release consists of the following changes, additions, and improvements:

- Red Hat OpenShift distributed tracing now consists of the following two main components:
	- Red Hat OpenShift distributed tracing platform- This component is based on the open source Jaeger [project](https://www.jaegertracing.io/).
	- o Red Hat OpenShift distributed tracing data collection- This component is based on the open source [OpenTelemetry](https://opentelemetry.io/) project.
- Updates Red Hat OpenShift distributed tracing platform Operator to Jaeger 1.28. Going forward, Red Hat OpenShift distributed tracing will only support the **stable** Operator channel. Channels for individual releases are no longer supported.
- **•** Introduces a new Red Hat OpenShift distributed tracing data collection Operator based on OpenTelemetry 0.33. Note that this Operator is a Technology Preview feature.
- Adds support for OpenTelemetry protocol (OTLP) to the Query service.
- Introduces a new distributed tracing icon that appears in the OpenShift OperatorHub.
- Includes rolling updates to the documentation to support the name change and new features.

This release also addresses Common Vulnerabilities and Exposures (CVEs) and bug fixes.

#### <span id="page-10-1"></span>1.4.6.1. Component versions supported in Red Hat OpenShift distributed tracing version 2.0.0

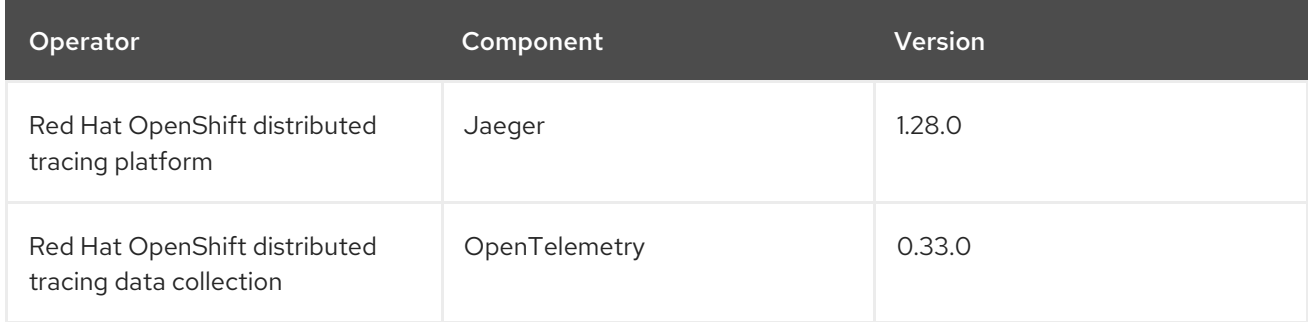

# <span id="page-10-2"></span>1.5. RED HAT OPENSHIFT DISTRIBUTED TRACING TECHNOLOGY PREVIEW

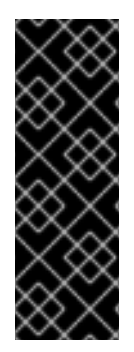

# IMPORTANT

Technology Preview features are not supported with Red Hat production service level agreements (SLAs) and might not be functionally complete. Red Hat does not recommend using them in production. These features provide early access to upcoming product features, enabling customers to test functionality and provide feedback during the development process. For more information about the support scope of Red Hat Technology Preview features, see

[https://access.redhat.com/support/offerings/techpreview/.](https://access.redhat.com/support/offerings/techpreview/)

# <span id="page-11-0"></span>1.5.1. Red Hat OpenShift distributed tracing 2.4.0 Technology Preview

This release also adds support for auto-provisioning certificates using the Red Hat Elasticsearch Operator.

- Self-provisioning, which means using the Red Hat OpenShift distributed tracing platform Operator to call the Red Hat Elasticsearch Operator during installation. Self provisioning is fully supported with this release.
- Creating the Elasticsearch instance and certificates first and then configuring the distributed tracing platform to use the certificate is a Technology Preview for this release.

# <span id="page-11-1"></span>1.5.2. Red Hat OpenShift distributed tracing 2.2.0 Technology Preview

Unsupported OpenTelemetry Collector components included in the 2.1 release have been removed.

# <span id="page-11-2"></span>1.5.3. Red Hat OpenShift distributed tracing 2.1.0 Technology Preview

This release introduces a breaking change to how to configure certificates in the OpenTelemetry custom resource file. In the new version, the **ca\_file** moves under **tls** in the custom resource, as shown in the following examples.

# CA file configuration for OpenTelemetry version 0.33

```
spec:
 mode: deployment
 config: |
  exporters:
   jaeger:
     endpoint: jaeger-production-collector-headless.tracing-system.svc:14250
     ca_file: "/var/run/secrets/kubernetes.io/serviceaccount/service-ca.crt"
```
# CA file configuration for OpenTelemetry version 0.41.1

```
spec:
 mode: deployment
 config: |
  exporters:
   jaeger:
     endpoint: jaeger-production-collector-headless.tracing-system.svc:14250
     tls:
      ca_file: "/var/run/secrets/kubernetes.io/serviceaccount/service-ca.crt"
```
# <span id="page-12-0"></span>1.5.4. Red Hat OpenShift distributed tracing 2.0.0 Technology Preview

This release includes the addition of the Red Hat OpenShift distributed tracing data collection, which you install using the Red Hat OpenShift distributed tracing data collection Operator. Red Hat OpenShift distributed tracing data collection is based on the [OpenTelemetry](https://opentelemetry.io/) APIs and instrumentation.

Red Hat OpenShift distributed tracing data collection includes the OpenTelemetry Operator and Collector. The Collector can be used to receive traces in either the OpenTelemetry or Jaeger protocol and send the trace data to Red Hat OpenShift distributed tracing. Other capabilities of the Collector are not supported at this time.

The OpenTelemetry Collector allows developers to instrument their code with vendor agnostic APIs, avoiding vendor lock-in and enabling a growing ecosystem of observability tooling.

# <span id="page-12-1"></span>1.6. RED HAT OPENSHIFT DISTRIBUTED TRACING KNOWN ISSUES

These limitations exist in Red Hat OpenShift distributed tracing:

- Apache Spark is not supported.
- The streaming deployment via AMQ/Kafka is unsupported on IBM Z and IBM Power Systems.

These are the known issues for Red Hat OpenShift distributed tracing:

- [TRACING-2057](https://issues.redhat.com/browse/TRACING-2057) The Kafka API has been updated to **v1beta2** to support the Strimzi Kafka Operator 0.23.0. However, this API version is not supported by AMQ Streams 1.6.3. If you have the following environment, your Jaeger services will not be upgraded, and you cannot create new Jaeger services or modify existing Jaeger services:
	- Jaeger Operator channel: 1.17.x stable or 1.20.x stable
	- AMQ Streams Operator channel: amq-streams-1.6.x To resolve this issue, switch the subscription channel for your AMQ Streams Operator to either amq-streams-1.7.xor stable.

# <span id="page-12-2"></span>1.7. RED HAT OPENSHIFT DISTRIBUTED TRACING FIXED ISSUES

[TRACING-2337](https://issues.redhat.com/browse/TRACING-2337) Jaeger is logging a repetitive warning message in the Jaeger logs similar to the following:

{"level":"warn","ts":1642438880.918793,"caller":"channelz/logging.go:62","msg":"[core]grpc: Server.Serve failed to create ServerTransport: connection error: desc = \"transport: http2Server.HandleStreams received bogus greeting from client: \\\"\\\\x16\\\\x03\\\\x01\\\\x02\\\\x00\\\\x01\\\\x00\\\\x01\\\\xfc\\\\x03\\\\x03vw\\\\x1a\\\\xc9T\\\\xe7\\\\x daCj\\\\xb7\\\\x8dK\\\\xa6\\\"\"","system":"grpc","grpc\_log":true}

This issue was resolved by exposing only the HTTP(S) port of the query service, and not the gRPC port.

- [TRACING-2009](https://issues.redhat.com/browse/TRACING-2009) The Jaeger Operator has been updated to include support for the Strimzi Kafka Operator 0.23.0.
- [TRACING-1907](https://issues.redhat.com/browse/TRACING-1907) The Jaeger agent sidecar injection was failing due to missing config maps in the application namespace. The config maps were getting automatically deleted due to an incorrect **OwnerReference** field setting and as a result, the application pods were not moving past the "ContainerCreating" stage. The incorrect settings have been removed.
- [TRACING-1725](https://issues.redhat.com/browse/TRACING-1725) Follow-up to TRACING-1631. Additional fix to ensure that Elasticsearch certificates are properly reconciled when there are multiple Jaeger production instances, using same name but within different namespaces. See also [BZ-1918920.](https://bugzilla.redhat.com/show_bug.cgi?id=1918920)
- [TRACING-1631](https://issues.jboss.org/browse/TRACING-1631) Multiple Jaeger production instances, using same name but within different namespaces, causing Elasticsearch certificate issue. When multiple service meshes were installed, all of the Jaeger Elasticsearch instances had the same Elasticsearch secret instead of individual secrets, which prevented the OpenShift Elasticsearch Operator from communicating with all of the Elasticsearch clusters.
- [TRACING-1300](https://issues.redhat.com/browse/TRACING-1300) Failed connection between Agent and Collector when using Istio sidecar. An update of the Jaeger Operator enabled TLS communication by default between a Jaeger sidecar agent and the Jaeger Collector.
- [TRACING-1208](https://issues.redhat.com/browse/TRACING-1208) Authentication "500 Internal Error" when accessing Jaeger UI. When trying to authenticate to the UI using OAuth, I get a 500 error because oauth-proxy sidecar doesn't trust the custom CA bundle defined at installation time with the **additionalTrustBundle**.
- [TRACING-1166](https://issues.redhat.com/browse/TRACING-1166) It is not currently possible to use the Jaeger streaming strategy within a disconnected environment. When a Kafka cluster is being provisioned, it results in a error: **Failed to pull image registry.redhat.io/amq7/amq-streams-kafka-24 rhel7@sha256:f9ceca004f1b7dccb3b82d9a8027961f9fe4104e0ed69752c0bdd8078b4a1076**.
- [TRACING-809](https://issues.redhat.com/browse/TRACING-809) Jaeger Ingester is incompatible with Kafka 2.3. When there are two or more instances of the Jaeger Ingester and enough traffic it will continuously generate rebalancing messages in the logs. This is due to a regression in Kafka 2.3 that was fixed in Kafka 2.3.1. For more information, see [Jaegertracing-1819](https://github.com/jaegertracing/jaeger/issues/1819).
- [BZ-1918920](https://bugzilla.redhat.com/show_bug.cgi?id=1918920)[/LOG-1619](https://issues.redhat.com/browse/LOG-1619) The Elasticsearch pods does not get restarted automatically after an update.

Workaround: Restart the pods manually.

# <span id="page-14-0"></span>CHAPTER 2. DISTRIBUTED TRACING ARCHITECTURE

# <span id="page-14-1"></span>2.1. DISTRIBUTED TRACING ARCHITECTURE

Every time a user takes an action in an application, a request is executed by the architecture that may require dozens of different services to participate to produce a response. Red Hat OpenShift distributed tracing lets you perform distributed tracing, which records the path of a request through various microservices that make up an application.

*Distributed tracing* is a technique that is used to tie the information about different units of work together — usually executed in different processes or hosts — to understand a whole chain of events in a distributed transaction. Developers can visualize call flows in large microservice architectures with distributed tracing. It is valuable for understanding serialization, parallelism, and sources of latency.

Red Hat OpenShift distributed tracing records the execution of individual requests across the whole stack of microservices, and presents them as traces. A *trace* is a data/execution path through the system. An end-to-end trace is comprised of one or more spans.

A *span* represents a logical unit of work in Red Hat OpenShift distributed tracing that has an operation name, the start time of the operation, and the duration, as well as potentially tags and logs. Spans may be nested and ordered to model causal relationships.

# <span id="page-14-2"></span>2.1.1. Distributed tracing overview

As a service owner, you can use distributed tracing to instrument your services to gather insights into your service architecture. You can use distributed tracing for monitoring, network profiling, and troubleshooting the interaction between components in modern, cloud-native, microservices-based applications.

With distributed tracing you can perform the following functions:

- Monitor distributed transactions
- Optimize performance and latency
- Perform root cause analysis

Red Hat OpenShift distributed tracing consists of two main components:

- Red Hat OpenShift distributed tracing platform This component is based on the open source Jaeger [project](https://www.jaegertracing.io/).
- Red Hat OpenShift distributed tracing data collection- This component is based on the open source [OpenTelemetry](https://opentelemetry.io/) project.

Both of these components are based on the vendor-neutral [OpenTracing](https://opentracing.io/) APIs and instrumentation.

#### <span id="page-14-3"></span>2.1.2. Red Hat OpenShift distributed tracing features

Red Hat OpenShift distributed tracing provides the following capabilities:

• Integration with Kiali – When properly configured, you can view distributed tracing data from the Kiali console.

- High scalability The distributed tracing back end is designed to have no single points of failure and to scale with the business needs.
- Distributed Context Propagation Enables you to connect data from different components together to create a complete end-to-end trace.
- Backwards compatibility with Zipkin Red Hat OpenShift distributed tracing has APIs that enable it to be used as a drop-in replacement for Zipkin, but Red Hat is not supporting Zipkin compatibility in this release.

### <span id="page-15-0"></span>2.1.3. Red Hat OpenShift distributed tracing architecture

Red Hat OpenShift distributed tracing is made up of several components that work together to collect, store, and display tracing data.

- Red Hat OpenShift distributed tracing platform- This component is based on the open source Jaeger [project](https://www.jaegertracing.io/).
	- Client (Jaeger client, Tracer, Reporter, instrumented application, client libraries)- The distributed tracing platform clients are language-specific implementations of the OpenTracing API. They can be used to instrument applications for distributed tracing either manually or with a variety of existing open source frameworks, such as Camel (Fuse), Spring Boot (RHOAR), MicroProfile (RHOAR/Thorntail), Wildfly (EAP), and many more, that are already integrated with OpenTracing.
	- Agent (Jaeger agent, Server Queue, Processor Workers) The distributed tracing platform agent is a network daemon that listens for spans sent over User Datagram Protocol (UDP), which it batches and sends to the Collector. The agent is meant to be placed on the same host as the instrumented application. This is typically accomplished by having a sidecar in container environments such as Kubernetes.
	- Jaeger Collector (Collector, Queue, Workers) Similar to the Jaeger agent, the Jaeger Collector receives spans and places them in an internal queue for processing. This allows the Jaeger Collector to return immediately to the client/agent instead of waiting for the span to make its way to the storage.
	- Storage (Data Store) Collectors require a persistent storage backend. Red Hat OpenShift distributed tracing platform has a pluggable mechanism for span storage. Note that for this release, the only supported storage is Elasticsearch.
	- Query (Query Service) Query is a service that retrieves traces from storage.
	- <sup>o</sup> Ingester (Ingester Service) Red Hat OpenShift distributed tracing can use Apache Kafka as a buffer between the Collector and the actual Elasticsearch backing storage. Ingester is a service that reads data from Kafka and writes to the Elasticsearch storage backend.
	- Jaeger Console With the Red Hat OpenShift distributed tracing platform user interface, you can visualize your distributed tracing data. On the Search page, you can find traces and explore details of the spans that make up an individual trace.
- Red Hat OpenShift distributed tracing data collection- This component is based on the open source [OpenTelemetry](https://opentelemetry.io/) project.
	- OpenTelemetry Collector The OpenTelemetry Collector is a vendor-agnostic way to receive, process, and export telemetry data. The OpenTelemetry Collector supports opensource observability data formats, for example, Jaeger and Prometheus, sending to one or

more open-source or commercial back-ends. The Collector is the default location instrumentation libraries export their telemetry data.

# <span id="page-17-0"></span>CHAPTER 3. DISTRIBUTED TRACING INSTALLATION

# <span id="page-17-1"></span>3.1. INSTALLING DISTRIBUTED TRACING

You can install Red Hat OpenShift distributed tracing on OpenShift Container Platform in either of two ways:

- You can install Red Hat OpenShift distributed tracing as part of Red Hat OpenShift Service Mesh. Distributed tracing is included by default in the Service Mesh installation. To install Red Hat OpenShift distributed tracing as part of a service mesh, follow the Red Hat Service Mesh Installation [instructions.](https://access.redhat.com/documentation/en-us/openshift_container_platform/4.6/html-single/service_mesh/#preparing-ossm-installation) You must install Red Hat OpenShift distributed tracing in the same namespace as your service mesh, that is, the **ServiceMeshControlPlane** and the Red Hat OpenShift distributed tracing resources must be in the same namespace.
- If you do not want to install a service mesh, you can use the Red Hat OpenShift distributed tracing Operators to install distributed tracing by itself. To install Red Hat OpenShift distributed tracing without a service mesh, use the following instructions.

# <span id="page-17-2"></span>3.1.1. Prerequisites

Before you can install Red Hat OpenShift distributed tracing, review the installation activities, and ensure that you meet the prerequisites:

- Possess an active OpenShift Container Platform subscription on your Red Hat account. If you do not have a subscription, contact your sales representative for more information.
- Review the [OpenShift](https://access.redhat.com/documentation/en-us/openshift_container_platform/4.6/html-single/architecture/#installation-overview_architecture-installation) Container Platform 4.6 overview .
- **Install OpenShift Container Platform 4.6.** 
	- o Install [OpenShift](https://access.redhat.com/documentation/en-us/openshift_container_platform/4.6/html-single/installing/#installing-aws-account) Container Platform 4.6 on AWS
	- o Install OpenShift Container Platform 4.6 on [user-provisioned](https://access.redhat.com/documentation/en-us/openshift_container_platform/4.6/html-single/installing/#installing-aws-user-infra) AWS
	- o Install [OpenShift](https://access.redhat.com/documentation/en-us/openshift_container_platform/4.6/html-single/installing/#installing-bare-metal) Container Platform 4.6 on bare metal
	- o Install [OpenShift](https://access.redhat.com/documentation/en-us/openshift_container_platform/4.6/html-single/installing/#installing-vsphere) Container Platform 4.6 on vSphere
- Install the version of the OpenShift CLI (**oc**) that matches your OpenShift Container Platform version and add it to your path.
- An account with the **cluster-admin** role.

#### <span id="page-17-3"></span>3.1.2. Red Hat OpenShift distributed tracing installation overview

The steps for installing Red Hat OpenShift distributed tracing are as follows:

- Review the documentation and determine your deployment strategy.
- If your deployment strategy requires persistent storage, install the OpenShift Elasticsearch Operator via the OperatorHub.
- **•** Install the Red Hat OpenShift distributed tracing platform Operator via the OperatorHub.
- Modify the custom resource YAML file to support your deployment strategy.

Deploy one or more instances of Red Hat OpenShift distributed tracing platform to your OpenShift Container Platform environment.

# <span id="page-18-0"></span>3.1.3. Installing the OpenShift Elasticsearch Operator

The default Red Hat OpenShift distributed tracing platform deployment uses in-memory storage because it is designed to be installed quickly for those evaluating Red Hat OpenShift distributed tracing, giving demonstrations, or using Red Hat OpenShift distributed tracing platform in a test environment. If you plan to use Red Hat OpenShift distributed tracing platform in production, you must install and configure a persistent storage option, in this case, Elasticsearch.

#### **Prerequisites**

- You have access to the OpenShift Container Platform web console.
- You have access to the cluster as a user with the **cluster-admin** role. If you use Red Hat OpenShift Dedicated, you must have an account with the **dedicated-admin** role.

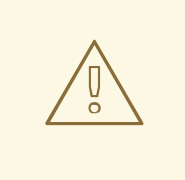

#### WARNING

Do not install Community versions of the Operators. Community Operators are not supported.

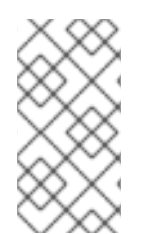

#### **NOTE**

If you have already installed the OpenShift Elasticsearch Operator as part of OpenShift Logging, you do not need to install the OpenShift Elasticsearch Operator again. The Red Hat OpenShift distributed tracing platform Operator creates the Elasticsearch instance using the installed OpenShift Elasticsearch Operator.

#### Procedure

- 1. Log in to the OpenShift Container Platform web console as a user with the **cluster-admin** role. If you use Red Hat OpenShift Dedicated, you must have an account with the **dedicated-admin** role.
- 2. Navigate to Operators → OperatorHub.
- 3. Type Elasticsearch into the filter box to locate the OpenShift Elasticsearch Operator.
- 4. Click the OpenShift Elasticsearch Operator provided by Red Hat to display information about the Operator.
- 5. Click Install.
- 6. On the Install Operator page, select the stable Update Channel. This automatically updates your Operator as new versions are released.
- 7. Accept the default All namespaces on the cluster (default) This installs the Operator in the default **openshift-operators-redhat** project and makes the Operator available to all projects in the cluster.

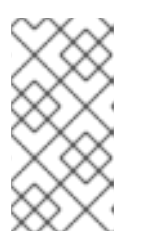

# **NOTE**

The Elasticsearch installation requires the openshift-operators-redhat namespace for the OpenShift Elasticsearch Operator. The other Red Hat OpenShift distributed tracing Operators are installed in the **openshift-operators** namespace.

• Accept the default **Automatic** approval strategy. By accepting the default, when a new version of this Operator is available, Operator Lifecycle Manager (OLM) automatically upgrades the running instance of your Operator without human intervention. If you select Manual updates, when a newer version of an Operator is available, OLM creates an update request. As a cluster administrator, you must then manually approve that update request to have the Operator updated to the new version.

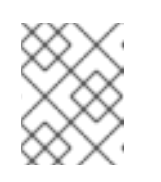

#### **NOTE**

The Manual approval strategy requires a user with appropriate credentials to approve the Operator install and subscription process.

- 8. Click Install.
- 9. On the Installed Operators page, select the **openshift-operators-redhat** project. Wait until you see that the OpenShift Elasticsearch Operator shows a status of "InstallSucceeded" before continuing.

### <span id="page-19-0"></span>3.1.4. Installing the Red Hat OpenShift distributed tracing platform Operator

To install Red Hat OpenShift distributed tracing platform, you use the [OperatorHub](https://operatorhub.io/) to install the Red Hat OpenShift distributed tracing platform Operator.

By default, the Operator is installed in the **openshift-operators** project.

#### **Prerequisites**

- You have access to the OpenShift Container Platform web console.
- You have access to the cluster as a user with the **cluster-admin** role. If you use Red Hat OpenShift Dedicated, you must have an account with the **dedicated-admin** role.
- If you require persistent storage, you must also install the OpenShift Elasticsearch Operator before installing the Red Hat OpenShift distributed tracing platform Operator.

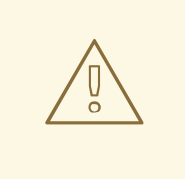

#### WARNING

Do not install Community versions of the Operators. Community Operators are not supported.

#### Procedure

- 1. Log in to the OpenShift Container Platform web console as a user with the **cluster-admin** role. If you use Red Hat OpenShift Dedicated, you must have an account with the **dedicated-admin** role.
- 2. Navigate to Operators → OperatorHub.
- 3. Type distributing tracing platform into the filter to locate the Red Hat OpenShift distributed tracing platform Operator.
- 4. Click the Red Hat OpenShift distributed tracing platform Operatorprovided by Red Hat to display information about the Operator.
- 5. Click Install.
- 6. On the Install Operator page, select the stable Update Channel. This automatically updates your Operator as new versions are released.
- 7. Accept the default All namespaces on the cluster (default) This installs the Operator in the default **openshift-operators** project and makes the Operator available to all projects in the cluster.
	- Accept the default **Automatic** approval strategy. By accepting the default, when a new version of this Operator is available, Operator Lifecycle Manager (OLM) automatically upgrades the running instance of your Operator without human intervention. If you select Manual updates, when a newer version of an Operator is available, OLM creates an update request. As a cluster administrator, you must then manually approve that update request to have the Operator updated to the new version.

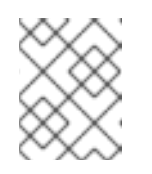

#### **NOTE**

The Manual approval strategy requires a user with appropriate credentials to approve the Operator install and subscription process.

- 8. Click Install.
- 9. Navigate to Operators → Installed Operators.
- 10. On the Installed Operators page, select the **openshift-operators** project. Wait until you see that the Red Hat OpenShift distributed tracing platform Operator shows a status of "Succeeded" before continuing.

# <span id="page-20-0"></span>3.1.5. Installing the Red Hat OpenShift distributed tracing data collection Operator

To install Red Hat OpenShift distributed tracing data collection, you use the OperatorHub to install the

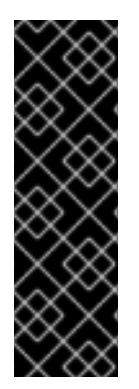

#### IMPORTANT

The Red Hat OpenShift distributed tracing data collection Operator is a Technology Preview feature only. Technology Preview features are not supported with Red Hat production service level agreements (SLAs) and might not be functionally complete. Red Hat does not recommend using them in production. These features provide early access to upcoming product features, enabling customers to test functionality and provide feedback during the development process. For more information about the support scope of Red Hat Technology Preview features, see [https://access.redhat.com/support/offerings/techpreview/.](https://access.redhat.com/support/offerings/techpreview/)

To install Red Hat OpenShift distributed tracing data collection, you use the [OperatorHub](https://operatorhub.io/) to install the Red Hat OpenShift distributed tracing data collection Operator.

By default, the Operator is installed in the **openshift-operators** project.

#### Prerequisites

- You have access to the OpenShift Container Platform web console.
- You have access to the cluster as a user with the **cluster-admin** role. If you use Red Hat OpenShift Dedicated, you must have an account with the **dedicated-admin** role.

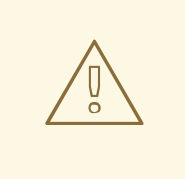

#### WARNING

Do not install Community versions of the Operators. Community Operators are not supported.

#### Procedure

- 1. Log in to the OpenShift Container Platform web console as a user with the **cluster-admin** role. If you use Red Hat OpenShift Dedicated, you must have an account with the **dedicated-admin** role.
- 2. Navigate to Operators → OperatorHub.
- 3. Type distributing tracing data collectioninto the filter to locate the Red Hat OpenShift distributed tracing data collection Operator.
- 4. Click the Red Hat OpenShift distributed tracing data collection Operatorprovided by Red Hat to display information about the Operator.
- 5. Click Install.
- 6. On the Install Operator page, accept the default stable Update channel. This automatically updates your Operator as new versions are released.
- 7. Accept the default All namespaces on the cluster (default) This installs the Operator in the default **openshift-operators** project and makes the Operator available to all projects in the cluster.
- 8. Accept the default Automatic approval strategy. By accepting the default, when a new version of this Operator is available, Operator Lifecycle Manager (OLM) automatically upgrades the running instance of your Operator without human intervention. If you select Manual updates, when a newer version of an Operator is available, OLM creates an update request. As a cluster administrator, you must then manually approve that update request to have the Operator updated to the new version.

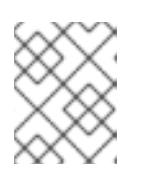

#### **NOTE**

The Manual approval strategy requires a user with appropriate credentials to approve the Operator install and subscription process.

- 9. Click Install.
- 10. Navigate to Operators → Installed Operators.
- 11. On the Installed Operators page, select the **openshift-operators** project. Wait until you see that the Red Hat OpenShift distributed tracing data collection Operator shows a status of "Succeeded" before continuing.

# <span id="page-22-0"></span>3.2. CONFIGURING AND DEPLOYING DISTRIBUTED TRACING

The Red Hat OpenShift distributed tracing platform Operator uses a custom resource definition (CRD) file that defines the architecture and configuration settings to be used when creating and deploying the distributed tracing platform resources. You can either install the default configuration or modify the file to better suit your business requirements.

Red Hat OpenShift distributed tracing platform has predefined deployment strategies. You specify a deployment strategy in the custom resource file. When you create a distributed tracing platform instance the Operator uses this configuration file to create the objects necessary for the deployment.

#### Jaeger custom resource file showing deployment strategy

apiVersion: jaegertracing.io/v1 kind: Jaeger metadata: name: MyConfigFile spec: strategy: production **1**

[1](#page-22-1)

The Red Hat OpenShift distributed tracing platform Operator currently supports the following deployment strategies:

<span id="page-22-1"></span>allInOne (Default) - This strategy is intended for development, testing, and demo purposes; it is not intended for production use. The main backend components, Agent, Collector, and Query service, are all packaged into a single executable which is configured, by default. to use in-memory storage.

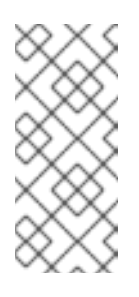

#### **NOTE**

In-memory storage is not persistent, which means that if the distributed tracing platform instance shuts down, restarts, or is replaced, that your trace data will be lost. And in-memory storage cannot be scaled, since each pod has its own memory. For persistent storage, you must use the **production** or **streaming** strategies, which use Elasticsearch as the default storage.

- production The production strategy is intended for production environments, where long term storage of trace data is important, as well as a more scalable and highly available architecture is required. Each of the backend components is therefore deployed separately. The Agent can be injected as a sidecar on the instrumented application. The Query and Collector services are configured with a supported storage type - currently Elasticsearch. Multiple instances of each of these components can be provisioned as required for performance and resilience purposes.
- streaming The streaming strategy is designed to augment the production strategy by providing a streaming capability that effectively sits between the Collector and the

Elasticsearch backend storage. This provides the benefit of reducing the pressure on the backend storage, under high load situations, and enables other trace post-processing [capabilities](https://access.redhat.com/documentation/en-us/red_hat_amq/7.6/html/using_amq_streams_on_openshift/index) to tap into the real time span data directly from the streaming platform (AMQ Streams/ [Kafka](https://kafka.apache.org/documentation/)).

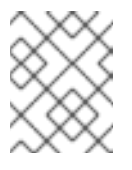

#### **NOTE**

The streaming strategy requires an additional Red Hat subscription for AMQ Streams.

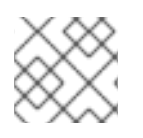

# **NOTE**

The streaming deployment strategy is currently unsupported on IBM Z.

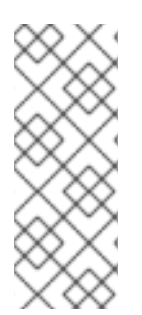

# **NOTE**

There are two ways to install and use Red Hat OpenShift distributed tracing, as part of a service mesh or as a stand alone component. If you have installed distributed tracing as part of Red Hat OpenShift Service Mesh, you can perform basic configuration as part of the [ServiceMeshControlPlane](https://access.redhat.com/documentation/en-us/openshift_container_platform/4.6/html-single/service_mesh/#installing-ossm) but for completely control you should configure a Jaeger CR and then reference your distributed tracing configuration file in the [ServiceMeshControlPlane.](https://access.redhat.com/documentation/en-us/openshift_container_platform/4.6/html-single/service_mesh/#ossm-config-external-jaeger_observability)

# <span id="page-23-0"></span>3.2.1. Deploying the distributed tracing default strategy from the web console

The custom resource definition (CRD) defines the configuration used when you deploy an instance of Red Hat OpenShift distributed tracing. The default CR is named **jaeger-all-in-one-inmemory** and it is configured with minimal resources to ensure that you can successfully install it on a default OpenShift Container Platform installation. You can use this default configuration to create a Red Hat OpenShift distributed tracing platform instance that uses the **AllInOne** deployment strategy, or you can define your own custom resource file.

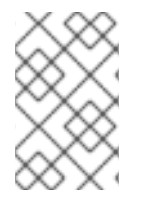

# **NOTE**

In-memory storage is not persistent. If the Jaeger pod shuts down, restarts, or is replaced, your trace data will be lost. For persistent storage, you must use the **production** or **streaming** strategies, which use Elasticsearch as the default storage.

#### **Prerequisites**

- The Red Hat OpenShift distributed tracing platform Operator has been installed.
- You have reviewed the instructions for how to customize the deployment.
- You have access to the cluster as a user with the **cluster-admin** role.

#### Procedure

- 1. Log in to the OpenShift Container Platform web console as a user with the **cluster-admin** role.
- 2. Create a new project, for example **tracing-system**.

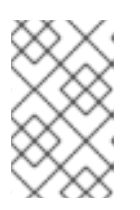

### **NOTE**

If you are installing as part of Service Mesh, the distributed tracing resources must be installed in the same namespace as the **ServiceMeshControlPlane** resource, for example **istio-system**.

- a. Navigate to Home → Projects.
- b. Click Create Project.
- c. Enter **tracing-system** in the Name field.
- d. Click Create.
- 3. Navigate to Operators → Installed Operators.
- 4. If necessary, select **tracing-system** from the Project menu. You may have to wait a few moments for the Operators to be copied to the new project.
- 5. Click the Red Hat OpenShift distributed tracing platform Operator. On the Details tab, under Provided APIs, the Operator provides a single link.
- 6. Under Jaeger, click Create Instance.
- 7. On the Create Jaeger page, to install using the defaults, click Create to create the distributed tracing platform instance.
- 8. On the Jaegers page, click the name of the distributed tracing platform instance, for example, **jaeger-all-in-one-inmemory**.
- 9. On the Jaeger Details page, click the Resources tab. Wait until the pod has a status of "Running" before continuing.

#### <span id="page-24-0"></span>3.2.1.1. Deploying the distributed tracing default strategy from the CLI

Follow this procedure to create an instance of distributed tracing platform from the command line.

#### **Prerequisites**

- The Red Hat OpenShift distributed tracing platform Operator has been installed and verified.
- You have reviewed the instructions for how to customize the deployment.
- You have access to the OpenShift CLI (**oc**) that matches your OpenShift Container Platform version.
- You have access to the cluster as a user with the **cluster-admin** role.

#### Procedure

1. Log in to the OpenShift Container Platform CLI as a user with the **cluster-admin** role.

\$ oc login https://<HOSTNAME>:8443

- 2. Create a new project named **tracing-system**.
	-

\$ oc new-project tracing-system

3. Create a custom resource file named **jaeger.yaml** that contains the following text:

#### Example jaeger-all-in-one.yaml

apiVersion: jaegertracing.io/v1 kind: Jaeger metadata: name: jaeger-all-in-one-inmemory

4. Run the following command to deploy distributed tracing platform:

\$ oc create -n tracing-system -f jaeger.yaml

5. Run the following command to watch the progress of the pods during the installation process:

\$ oc get pods -n tracing-system -w

After the installation process has completed, you should see output similar to the following example:

NAME READY STATUS RESTARTS AGE jaeger-all-in-one-inmemory-cdff7897b-qhfdx 2/2 Running 0 24s

#### <span id="page-25-0"></span>3.2.2. Deploying the distributed tracing production strategy from the web console

The **production** deployment strategy is intended for production environments that require a more scalable and highly available architecture, and where long-term storage of trace data is important.

#### **Prerequisites**

- The OpenShift Elasticsearch Operator has been installed.
- The Red Hat OpenShift distributed tracing platform Operator has been installed.
- You have reviewed the instructions for how to customize the deployment.
- You have access to the cluster as a user with the **cluster-admin** role.

#### Procedure

- 1. Log in to the OpenShift Container Platform web console as a user with the **cluster-admin** role.
- 2. Create a new project, for example **tracing-system**.

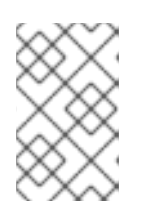

#### **NOTE**

If you are installing as part of Service Mesh, the distributed tracing resources must be installed in the same namespace as the **ServiceMeshControlPlane** resource, for example **istio-system**.

a. Navigate to Home → Projects.

- b. Click Create Project.
- c. Enter **tracing-system** in the Name field.
- d. Click Create.
- 3. Navigate to Operators → Installed Operators.
- 4. If necessary, select **tracing-system** from the Project menu. You may have to wait a few moments for the Operators to be copied to the new project.
- 5. Click the Red Hat OpenShift distributed tracing platform Operator. On the Overview tab, under Provided APIs, the Operator provides a single link.
- 6. Under Jaeger, click Create Instance.
- 7. On the Create Jaeger page, replace the default **all-in-one** YAML text with your production YAML configuration, for example:

#### Example jaeger-production.yaml file with Elasticsearch

apiVersion: jaegertracing.io/v1 kind: Jaeger metadata: name: jaeger-production namespace: spec: strategy: production ingress: security: oauth-proxy storage: type: elasticsearch elasticsearch: nodeCount: 3 redundancyPolicy: SingleRedundancy esIndexCleaner: enabled: true numberOfDays: 7 schedule: 55 23 \* \* \* esRollover: schedule: '\*/30 \* \* \* \*'

- 8. Click Create to create the distributed tracing platform instance.
- 9. On the Jaegers page, click the name of the distributed tracing platform instance, for example, **jaeger-prod-elasticsearch**.
- 10. On the Jaeger Details page, click the Resources tab. Wait until all the pods have a status of "Running" before continuing.

#### <span id="page-26-0"></span>3.2.2.1. Deploying the distributed tracing production strategy from the CLI

Follow this procedure to create an instance of distributed tracing platform from the command line.

#### Prerequisites

- The OpenShift Elasticsearch Operator has been installed.
- The Red Hat OpenShift distributed tracing platform Operator has been installed.
- You have reviewed the instructions for how to customize the deployment.
- You have access to the OpenShift CLI (**oc**) that matches your OpenShift Container Platform version.
- You have access to the cluster as a user with the **cluster-admin** role.

#### Procedure

1. Log in to the OpenShift Container Platform CLI as a user with the **cluster-admin** role.

\$ oc login https://<HOSTNAME>:8443

2. Create a new project named **tracing-system**.

\$ oc new-project tracing-system

- 3. Create a custom resource file named **jaeger-production.yaml** that contains the text of the example file in the previous procedure.
- 4. Run the following command to deploy distributed tracing platform:

\$ oc create -n tracing-system -f jaeger-production.yaml

5. Run the following command to watch the progress of the pods during the installation process:

\$ oc get pods -n tracing-system -w

After the installation process has completed, you should see output similar to the following example:

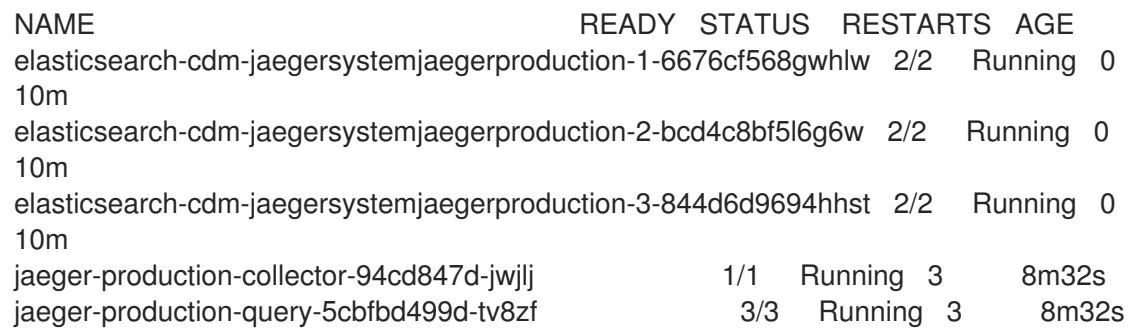

#### <span id="page-27-0"></span>3.2.3. Deploying the distributed tracing streaming strategy from the web console

The **streaming** deployment strategy is intended for production environments that require a more scalable and highly available architecture, and where long-term storage of trace data is important.

The **streaming** strategy provides a streaming capability that sits between the Collector and the Elasticsearch storage. This reduces the pressure on the storage under high load situations, and enables other trace post-processing capabilities to tap into the real-time span data directly from the Kafka streaming platform.

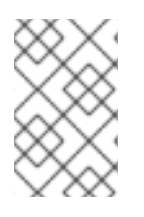

#### **NOTE**

The streaming strategy requires an additional Red Hat subscription for AMQ Streams. If you do not have an AMQ Streams subscription, contact your sales representative for more information.

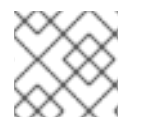

#### **NOTE**

The streaming deployment strategy is currently unsupported on IBM Z.

#### Prerequisites

- The AMQ Streams Operator has been installed. If using version 1.4.0 or higher you can use selfprovisioning. Otherwise you must create the Kafka instance.
- The Red Hat OpenShift distributed tracing platform Operator has been installed.
- You have reviewed the instructions for how to customize the deployment.
- You have access to the cluster as a user with the **cluster-admin** role.

#### Procedure

- 1. Log in to the OpenShift Container Platform web console as a user with the **cluster-admin** role.
- 2. Create a new project, for example **tracing-system**.

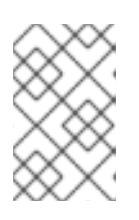

#### **NOTE**

If you are installing as part of Service Mesh, the distributed tracing resources must be installed in the same namespace as the **ServiceMeshControlPlane** resource, for example **istio-system**.

- a. Navigate to Home → Projects.
- b. Click Create Project.
- c. Enter **tracing-system** in the Name field.
- d. Click Create.
- 3. Navigate to Operators → Installed Operators.
- 4. If necessary, select **tracing-system** from the Project menu. You may have to wait a few moments for the Operators to be copied to the new project.
- 5. Click the Red Hat OpenShift distributed tracing platform Operator. On the Overview tab, under Provided APIs, the Operator provides a single link.
- 6. Under Jaeger, click Create Instance.
- 7. On the Create Jaeger page, replace the default **all-in-one** YAML text with your streaming YAML configuration, for example:

#### Example jaeger-streaming.yaml file

apiVersion: jaegertracing.io/v1 kind: Jaeger metadata: name: jaeger-streaming spec: strategy: streaming collector: options: kafka: producer: topic: jaeger-spans *#Note: If brokers are not defined,AMQStreams 1.4.0+ will self-provision Kafka.* brokers: my-cluster-kafka-brokers.kafka:9092 storage: type: elasticsearch ingester: options: kafka: consumer: topic: jaeger-spans brokers: my-cluster-kafka-brokers.kafka:9092

- 1. Click Create to create the distributed tracing platform instance.
- 2. On the Jaegers page, click the name of the distributed tracing platform instance, for example, **jaeger-streaming**.
- 3. On the Jaeger Details page, click the Resources tab. Wait until all the pods have a status of "Running" before continuing.

#### <span id="page-29-0"></span>3.2.3.1. Deploying the distributed tracing streaming strategy from the CLI

Follow this procedure to create an instance of distributed tracing platform from the command line.

#### Prerequisites

- The AMQ Streams Operator has been installed. If using version 1.4.0 or higher you can use selfprovisioning. Otherwise you must create the Kafka instance.
- The Red Hat OpenShift distributed tracing platform Operator has been installed.
- You have reviewed the instructions for how to customize the deployment.
- You have access to the OpenShift CLI (**oc**) that matches your OpenShift Container Platform version.
- You have access to the cluster as a user with the **cluster-admin** role.

#### Procedure

1. Log in to the OpenShift Container Platform CLI as a user with the **cluster-admin** role.

\$ oc login https://<HOSTNAME>:8443

2. Create a new project named **tracing-system**.

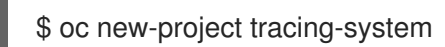

- 3. Create a custom resource file named **jaeger-streaming.yaml** that contains the text of the example file in the previous procedure.
- 4. Run the following command to deploy Jaeger:

\$ oc create -n tracing-system -f jaeger-streaming.yaml

5. Run the following command to watch the progress of the pods during the installation process:

\$ oc get pods -n tracing-system -w

After the installation process has completed, you should see output similar to the following example:

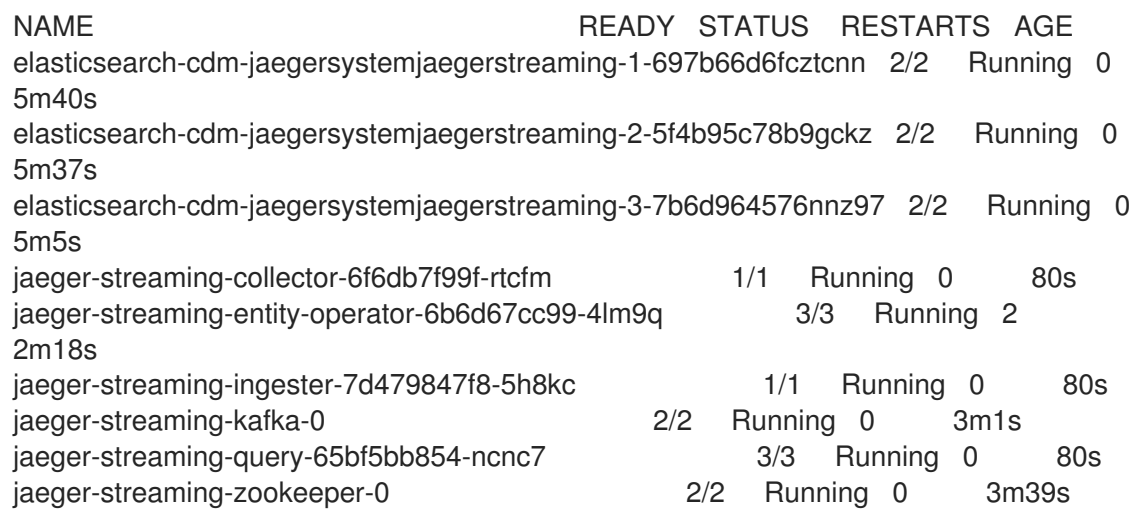

#### <span id="page-30-0"></span>3.2.4. Validating your deployment

#### <span id="page-30-1"></span>3.2.4.1. Accessing the Jaeger console

To access the Jaeger console you must have either Red Hat OpenShift Service Mesh or Red Hat OpenShift distributed tracing installed, and Red Hat OpenShift distributed tracing platform installed, configured, and deployed.

The installation process creates a route to access the Jaeger console.

If you know the URL for the Jaeger console, you can access it directly. If you do not know the URL, use the following directions.

#### Procedure from OpenShift console

- 1. Log in to the OpenShift Container Platform web console as a user with cluster-admin rights. If you use Red Hat OpenShift Dedicated, you must have an account with the **dedicated-admin** role.
- 2. Navigate to Networking  $\rightarrow$  Routes.

3. On the Routes page, select the control plane project, for example **tracing-system**, from the Namespace menu.

The Location column displays the linked address for each route.

- 4. If necessary, use the filter to find the **jaeger** route. Click the route Location to launch the console.
- 5. Click Log In With OpenShift.

#### Procedure from the CLI

1. Log in to the OpenShift Container Platform CLI as a user with the **cluster-admin** role. If you use Red Hat OpenShift Dedicated, you must have an account with the **dedicated-admin** role.

\$ oc login https://<HOSTNAME>:6443

2. To query for details of the route using the command line, enter the following command. In this example, **tracing-system** is the control plane namespace.

\$ export JAEGER\_URL=\$(oc get route -n tracing-system jaeger -o jsonpath='{.spec.host}')

- 3. Launch a browser and navigate to **https://<JAEGER\_URL>**, where **<JAEGER\_URL>** is the route that you discovered in the previous step.
- 4. Log in using the same user name and password that you use to access the OpenShift Container Platform console.
- 5. If you have added services to the service mesh and have generated traces, you can use the filters and Find Traces button to search your trace data. If you are validating the console installation, there is no trace data to display.

#### <span id="page-31-0"></span>3.2.5. Customizing your deployment

#### <span id="page-31-1"></span>3.2.5.1. Deployment best practices

- Red Hat OpenShift distributed tracing instance names must be unique. If you want to have multiple Red Hat OpenShift distributed tracing platform instances and are using sidecar injected agents, then the Red Hat OpenShift distributed tracing platform instances should have unique names, and the injection annotation should explicitly specify the Red Hat OpenShift distributed tracing platform instance name the tracing data should be reported to.
- If you have a multitenant implementation and tenants are separated by namespaces, deploy a Red Hat OpenShift distributed tracing platform instance to each tenant namespace.
	- Agent as a daemonset is not supported for multitenant installations or Red Hat OpenShift Dedicated. Agent as a sidecar is the only supported configuration for these use cases.
- If you are installing distributed tracing as part of Red Hat OpenShift Service Mesh, the distributed tracing resources must be installed in the same namespace as the **ServiceMeshControlPlane** resource

#### <span id="page-31-2"></span>3.2.5.2. Distributed tracing default configuration options

The Jaeger custom resource (CR) defines the architecture and settings to be used when creating the distributed tracing platform resources. You can modify these parameters to customize your distributed tracing platform implementation to your business needs.

#### Jaeger generic YAML example

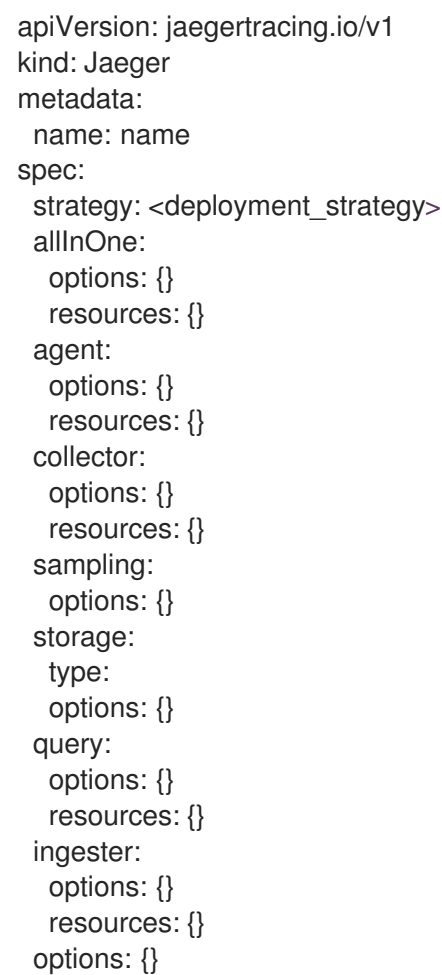

#### Table 3.1. Jaeger parameters

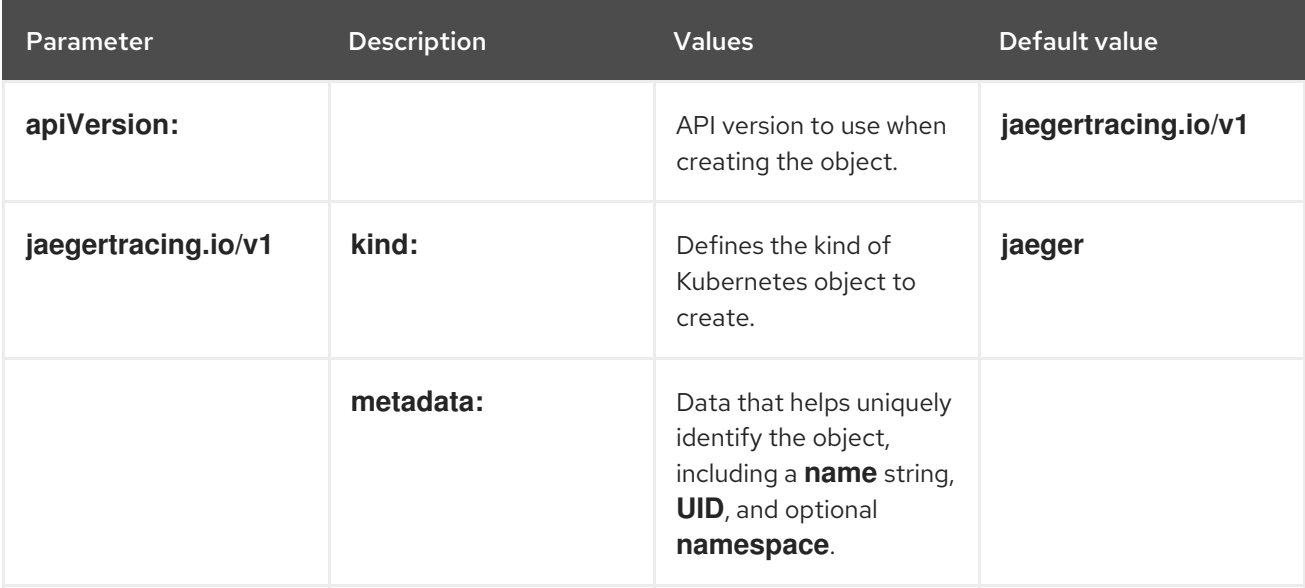

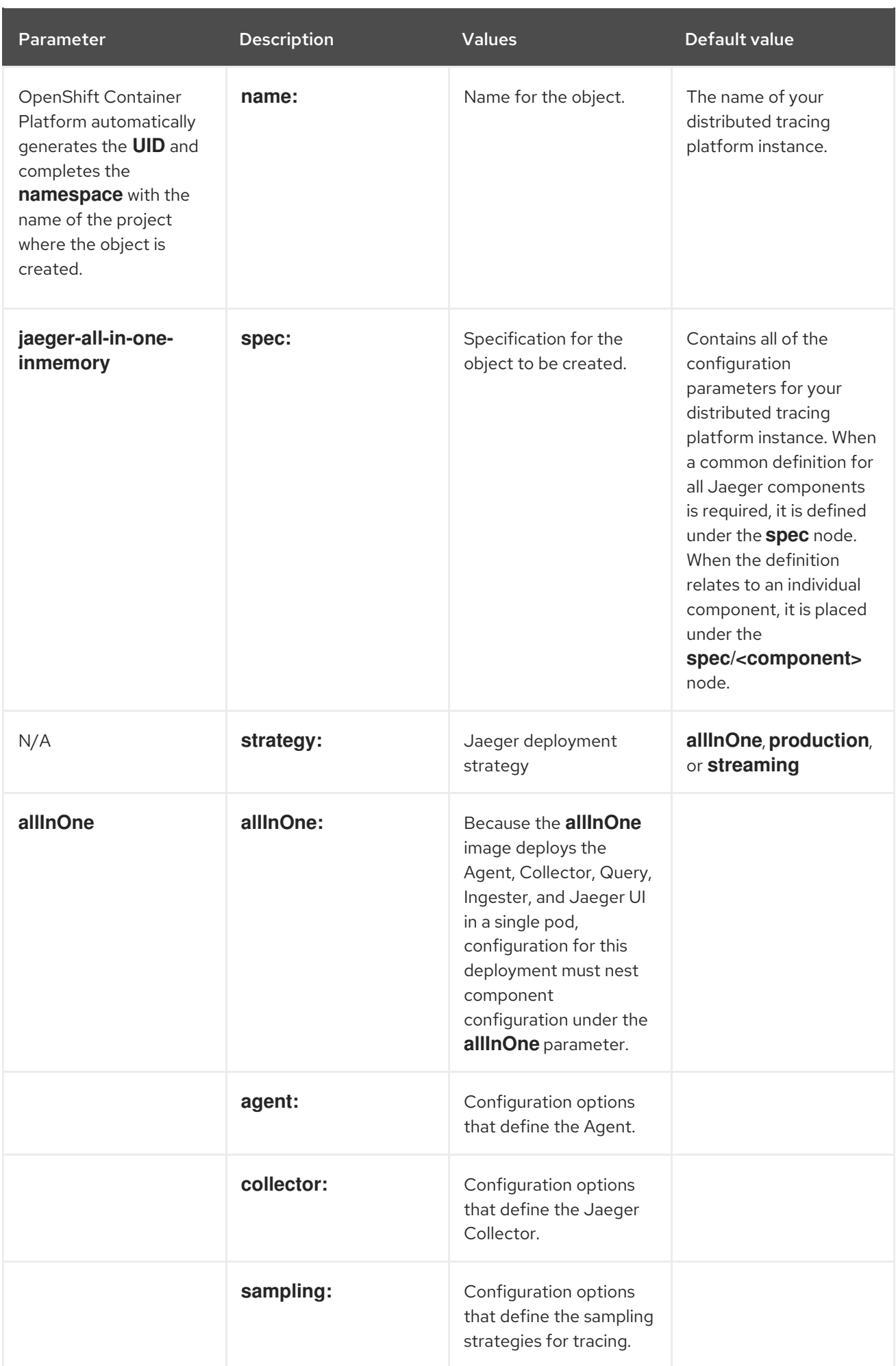

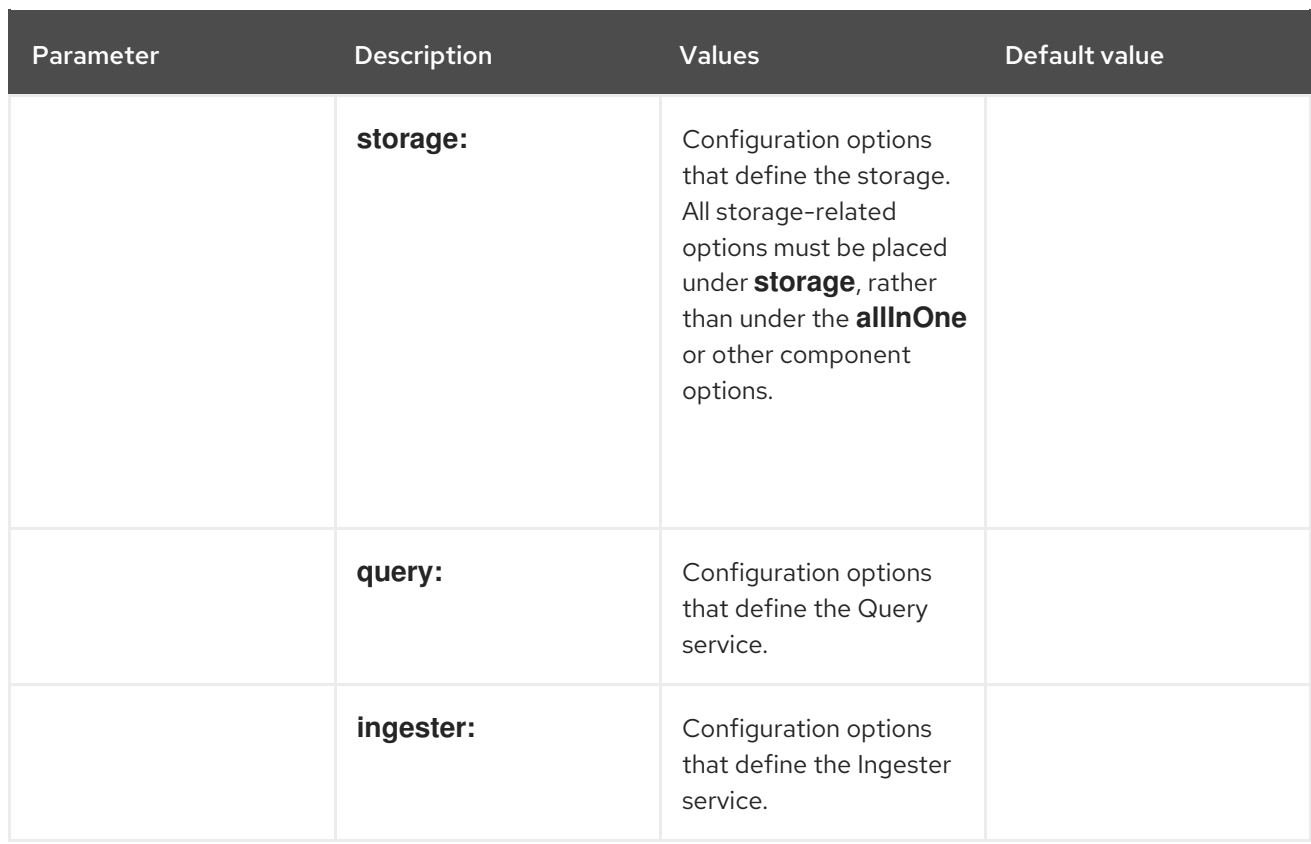

The following example YAML is the minimum required to create a Red Hat OpenShift distributed tracing platform deployment using the default settings.

#### Example minimum required dist-tracing-all-in-one.yaml

apiVersion: jaegertracing.io/v1 kind: Jaeger metadata: name: jaeger-all-in-one-inmemory

#### <span id="page-34-0"></span>3.2.5.3. Jaeger Collector configuration options

The Jaeger Collector is the component responsible for receiving the spans that were captured by the tracer and writing them to persistent Elasticsearch storage when using the **production** strategy, or to AMQ Streams when using the **streaming** strategy.

The Collectors are stateless and thus many instances of Jaeger Collector can be run in parallel. Collectors require almost no configuration, except for the location of the Elasticsearch cluster.

#### Table 3.2. Parameters used by the Operator to define the Jaeger Collector

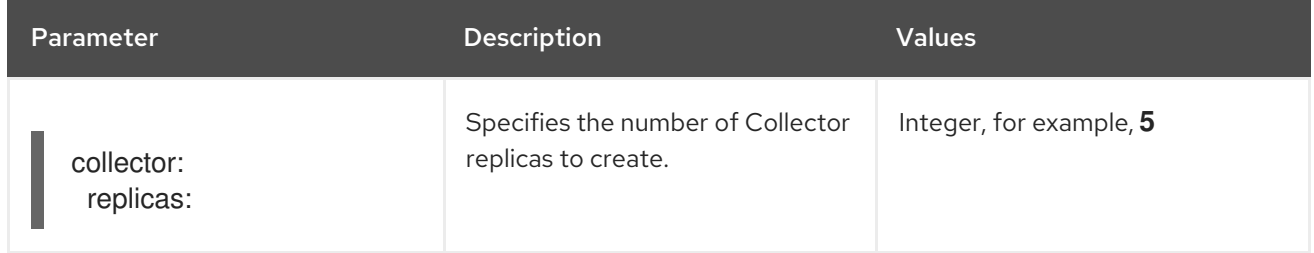

#### Table 3.3. Configuration parameters passed to the Collector

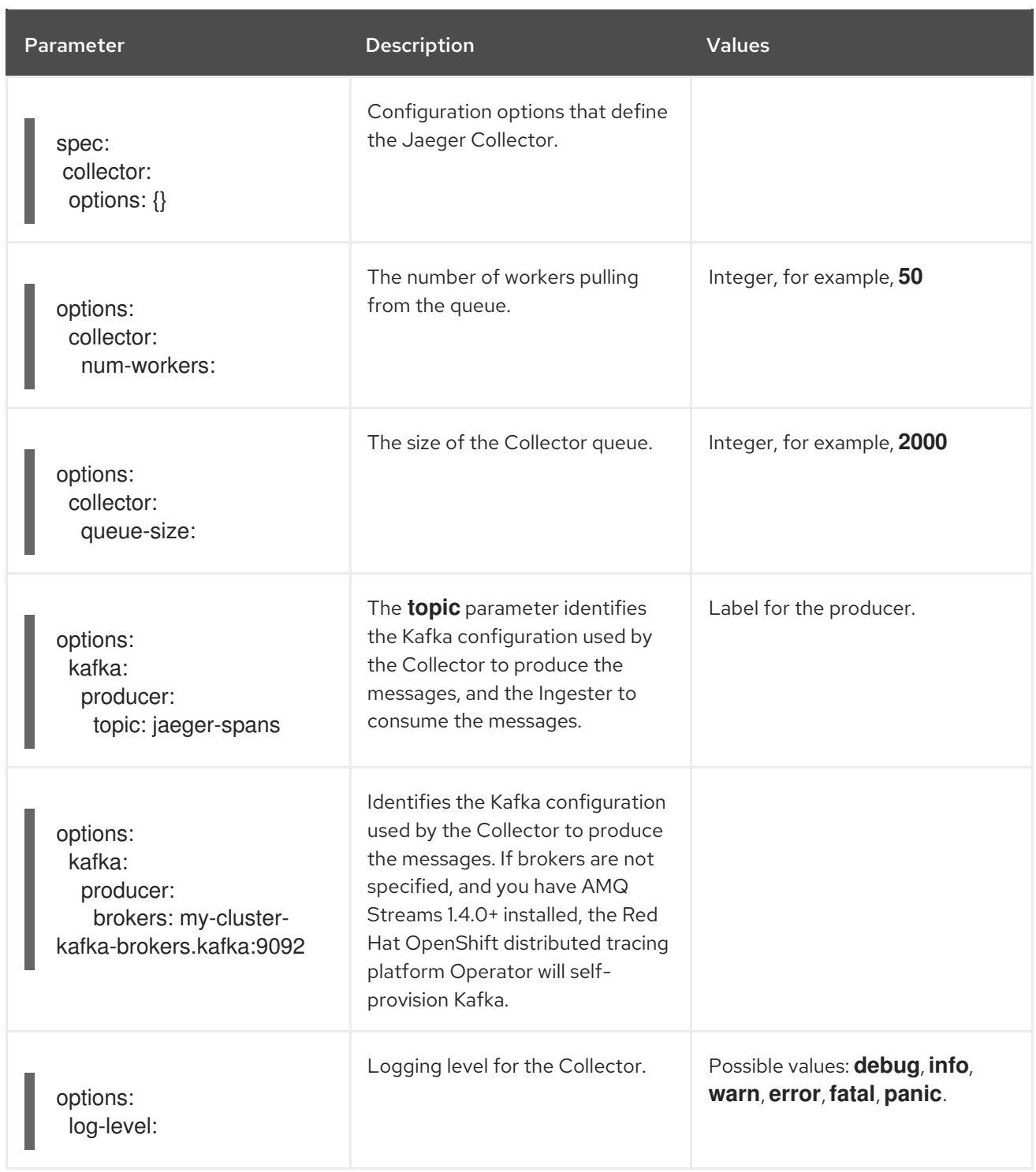

# <span id="page-35-0"></span>3.2.5.4. Distributed tracing sampling configuration options

The Red Hat OpenShift distributed tracing platform Operator can be used to define sampling strategies that will be supplied to tracers that have been configured to use a remote sampler.

While all traces are generated, only a few are sampled. Sampling a trace marks the trace for further processing and storage.

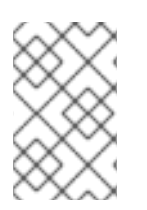

#### NOTE

This is not relevant if a trace was started by the Envoy proxy, as the sampling decision is made there. The Jaeger sampling decision is only relevant when the trace is started by an application using the client.

When a service receives a request that contains no trace context, the client starts a new trace, assigns it a random trace ID, and makes a sampling decision based on the currently installed sampling strategy. The sampling decision propagates to all subsequent requests in the trace so that other services are not making the sampling decision again.

distributed tracing platform libraries support the following samplers:

- Probabilistic The sampler makes a random sampling decision with the probability of sampling equal to the value of the **sampling.param** property. For example, using **sampling.param=0.1** samples approximately 1 in 10 traces.
- Rate Limiting The sampler uses a leaky bucket rate limiter to ensure that traces are sampled with a certain constant rate. For example, using **sampling.param=2.0** samples requests with the rate of 2 traces per second.

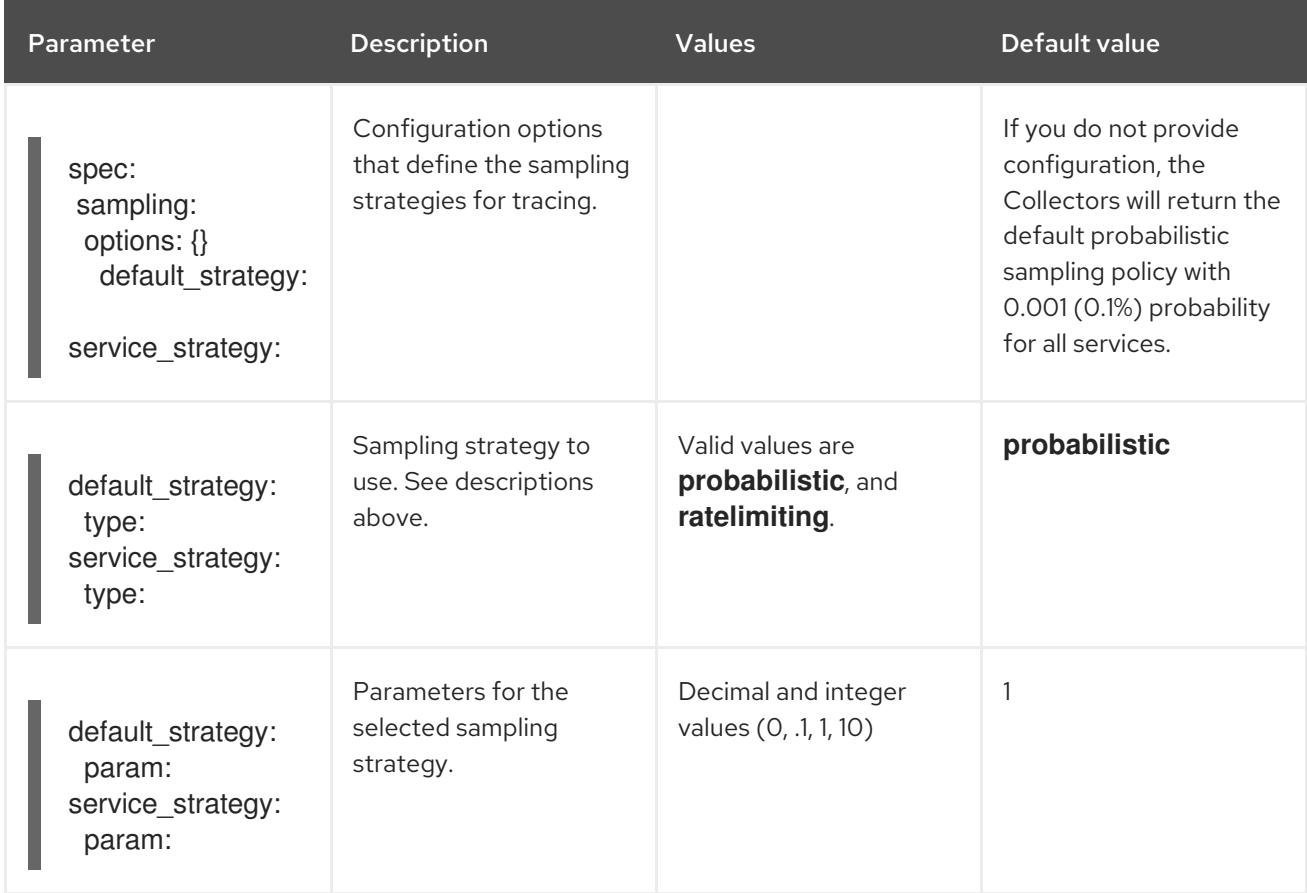

#### Table 3.4. Jaeger sampling options

This example defines a default sampling strategy that is probabilistic, with a 50% chance of the trace instances being sampled.

#### Probabilistic sampling example

apiVersion: jaegertracing.io/v1 kind: Jaeger metadata: name: with-sampling spec: sampling: options: default\_strategy:

type: probabilistic param: 0.5 service\_strategies: - service: alpha type: probabilistic param: 0.8 operation\_strategies: - operation: op1 type: probabilistic param: 0.2 - operation: op2 type: probabilistic param: 0.4 - service: beta type: ratelimiting param: 5

If there are no user-supplied configurations, the distributed tracing platform uses the following settings:

#### Default sampling

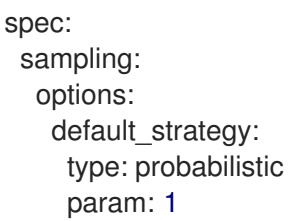

#### <span id="page-37-0"></span>3.2.5.5. Distributed tracing storage configuration options

You configure storage for the Collector, Ingester, and Query services under **spec.storage**. Multiple instances of each of these components can be provisioned as required for performance and resilience purposes.

#### Table 3.5. General storage parameters used by the Red Hat OpenShift distributed tracing platform Operator to define distributed tracing storage

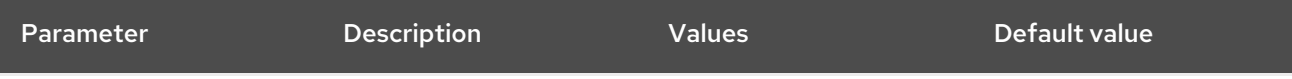

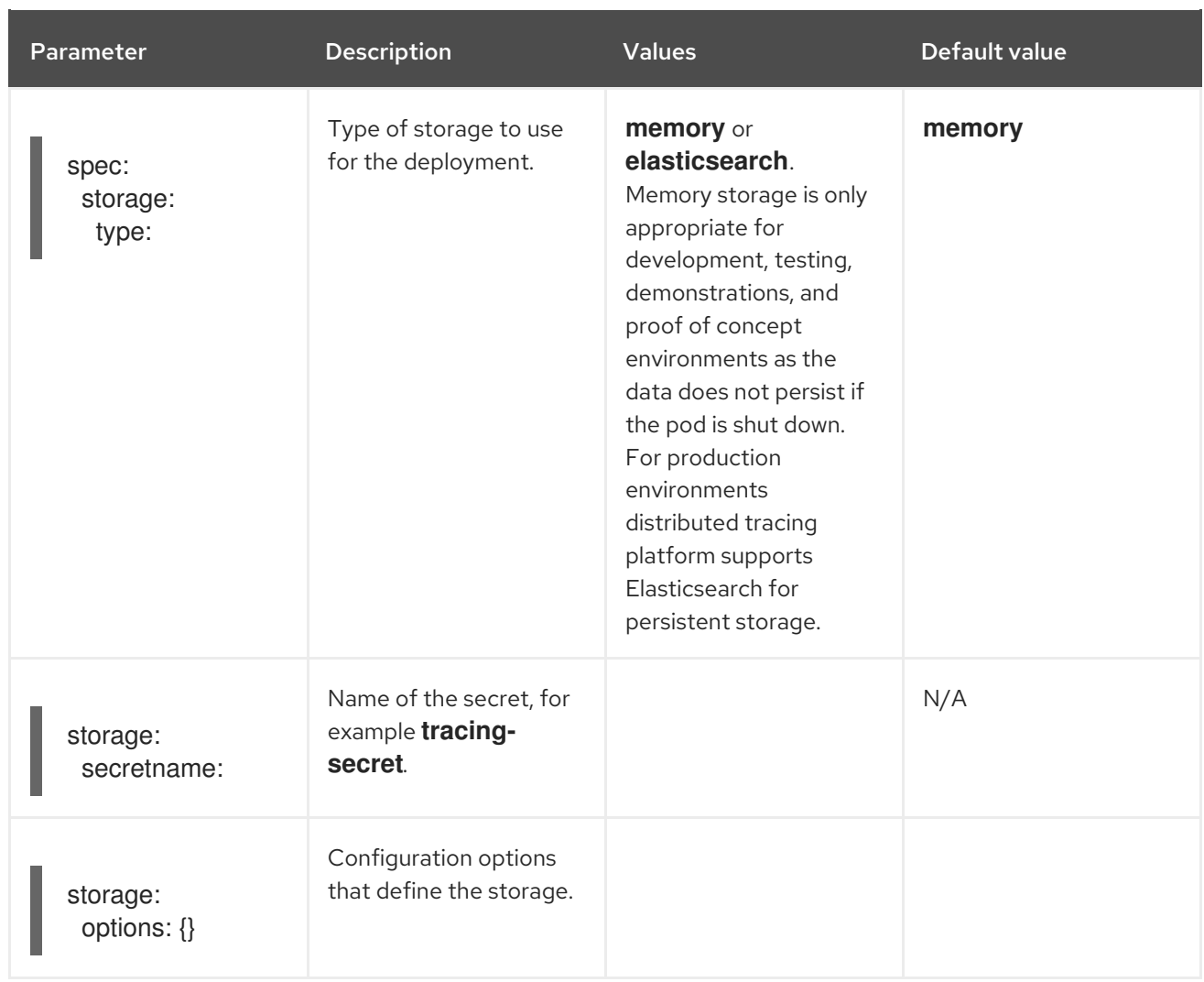

# Table 3.6. Elasticsearch index cleaner parameters

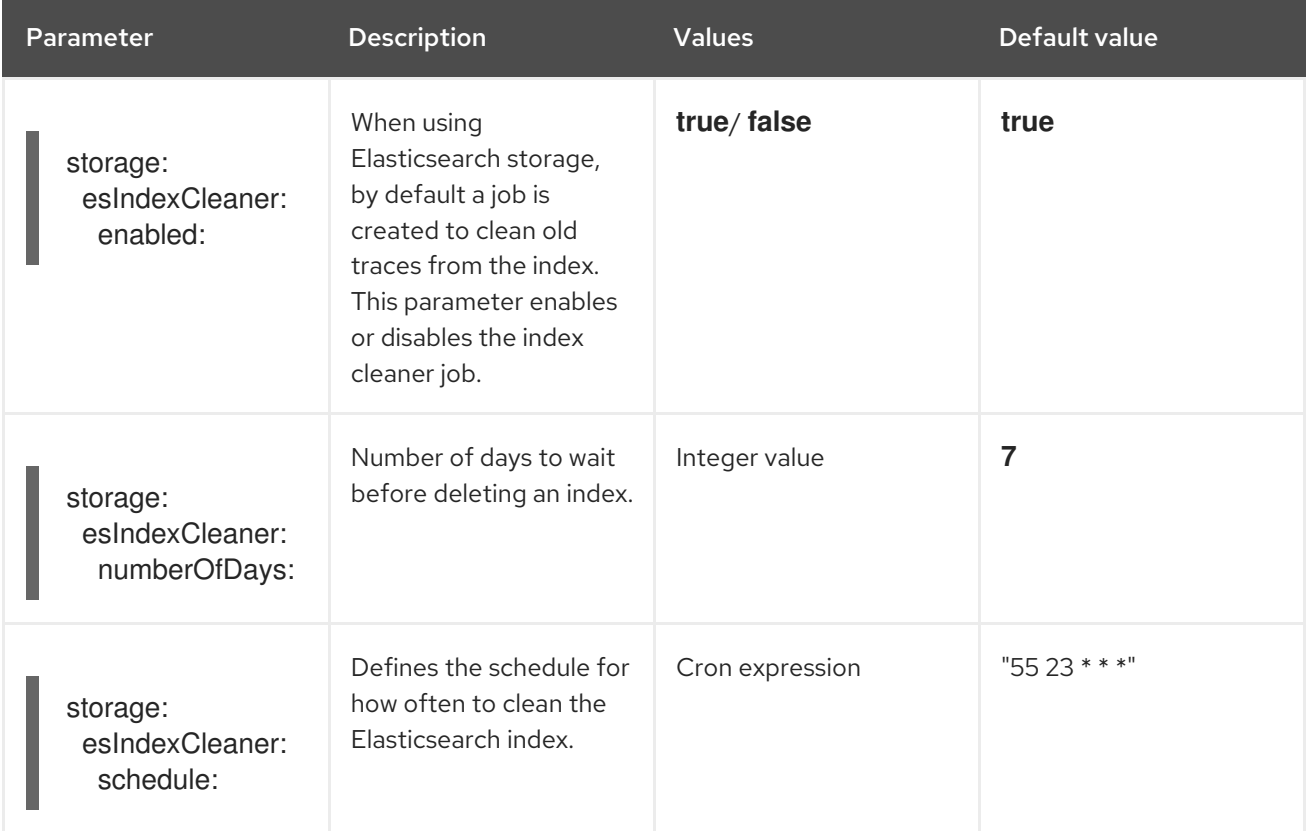

#### <span id="page-39-0"></span>3.2.5.5.1. Auto-provisioning an Elasticsearch instance

When you deploy a Jaeger custom resource, the Red Hat OpenShift distributed tracing platform Operator uses the OpenShift Elasticsearch Operator to create an Elasticsearch cluster based on the configuration provided in the **storage** section of the custom resource file. The Red Hat OpenShift distributed tracing platform Operator will provision Elasticsearch if the following configurations are set:

- **spec.storage:type** is set to **elasticsearch**
- **spec.storage.elasticsearch.doNotProvision** set to **false**
- **spec.storage.options.es.server-urls** is not defined, that is, there is no connection to an Elasticsearch instance that was not provisioned by the Red Hat Elasticsearch Operator.

When provisioning Elasticsearch, the Red Hat OpenShift distributed tracing platform Operator sets the Elasticsearch custom resource **name** to the value of **spec.storage.elasticsearch.name** from the Jaeger custom resource. If you do not specify a value for **spec.storage.elasticsearch.name**, the Operator uses **elasticsearch**.

#### Restrictions

- You can have only one distributed tracing platform with self-provisioned Elasticsearch instance per namespace. The Elasticsearch cluster is meant to be dedicated for a single distributed tracing platform instance.
- There can be only one Elasticsearch per namespace.

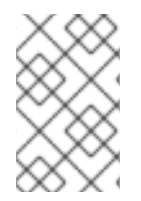

#### **NOTE**

If you already have installed Elasticsearch as part of OpenShift Logging, the Red Hat OpenShift distributed tracing platform Operator can use the installed OpenShift Elasticsearch Operator to provision storage.

The following configuration parameters are for a *self-provisioned* Elasticsearch instance, that is an instance created by the Red Hat OpenShift distributed tracing platform Operator using the OpenShift Elasticsearch Operator. You specify configuration options for self-provisioned Elasticsearch under **spec:storage:elasticsearch** in your configuration file.

#### Table 3.7. Elasticsearch resource configuration parameters

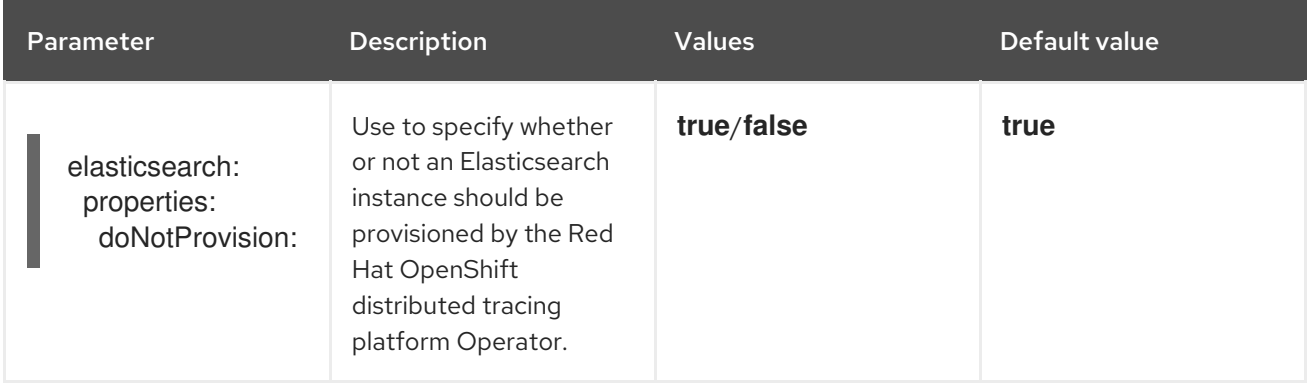

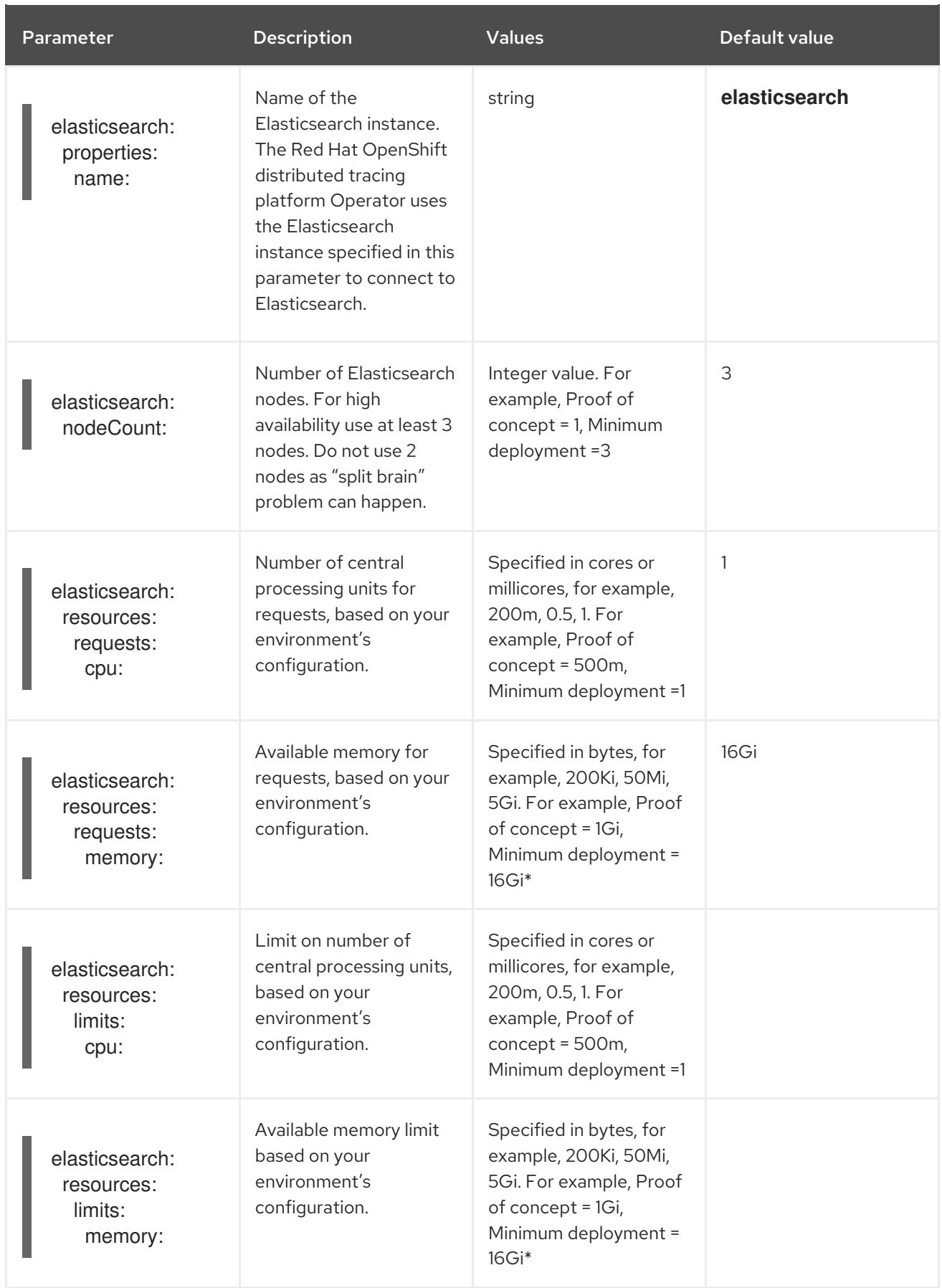

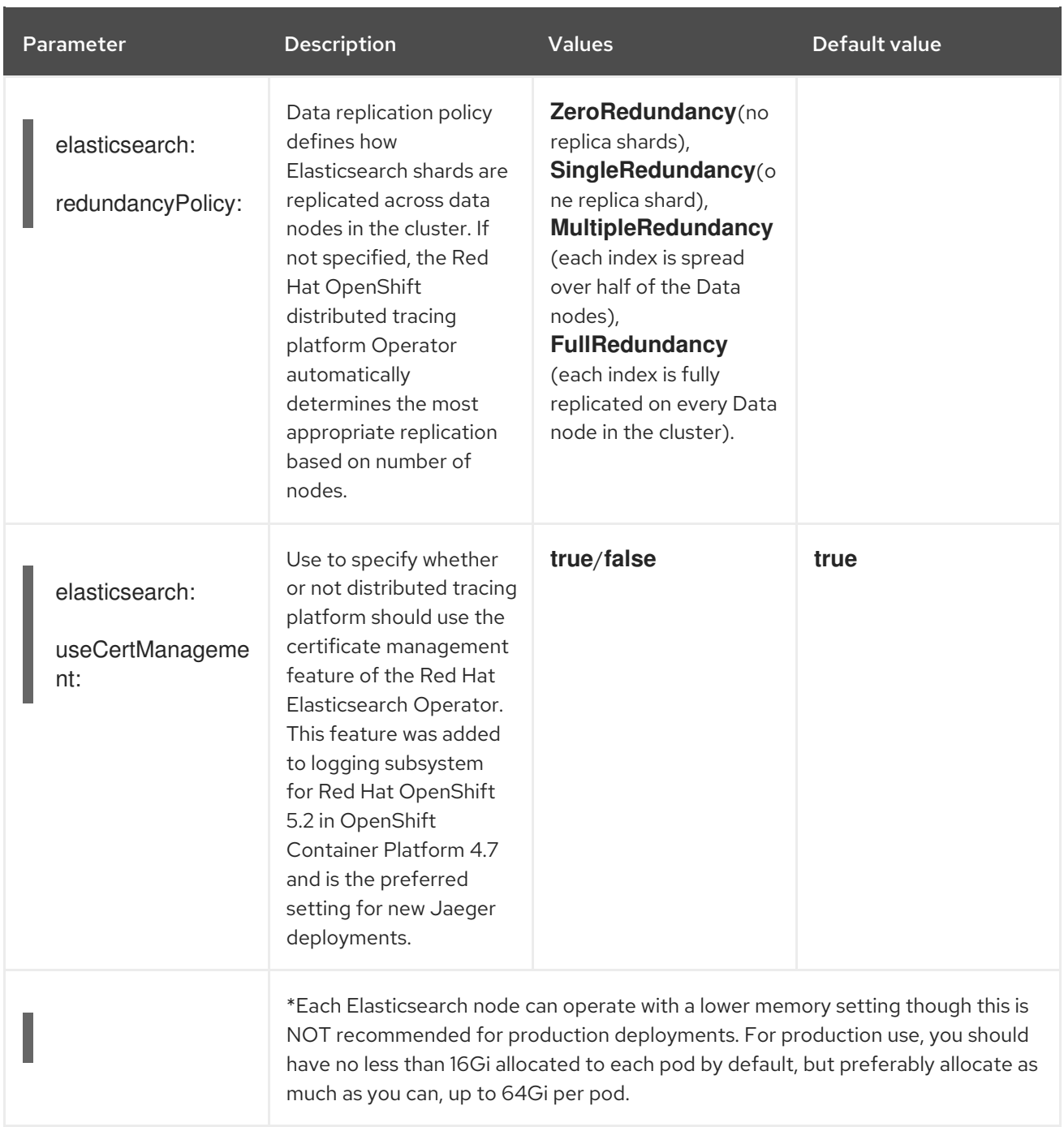

### Production storage example

```
apiVersion: jaegertracing.io/v1
kind: Jaeger
metadata:
 name: simple-prod
spec:
 strategy: production
 storage:
  type: elasticsearch
  elasticsearch:
   nodeCount: 3
   resources:
    requests:
      cpu: 1
```
memory: 16Gi limits: memory: 16Gi

#### Storage example with persistent storage:

```
apiVersion: jaegertracing.io/v1
kind: Jaeger
metadata:
 name: simple-prod
spec:
 strategy: production
 storage:
  type: elasticsearch
  elasticsearch:
   nodeCount: 1
   storage: 1
    storageClassName: gp2
    size: 5Gi
   resources:
    requests:
      cpu: 200m
      memory: 4Gi
    limits:
      memory: 4Gi
   redundancyPolicy: ZeroRedundancy
```
Persistent storage configuration. In this case AWS **gp2** with **5Gi** size. When no value is specified, distributed tracing platform uses **emptyDir**. The OpenShift Elasticsearch Operator provisions **PersistentVolumeClaim** and **PersistentVolume** which are not removed with distributed tracing platform instance. You can mount the same volumes if you create a distributed tracing platform instance with the same name and namespace.

#### <span id="page-42-0"></span>3.2.5.5.2. Connecting to an existing Elasticsearch instance

You can use an existing Elasticsearch cluster for storage with distributed tracing. An existing Elasticsearch cluster, also known as an *external* Elasticsearch instance, is an instance that was not installed by the Red Hat OpenShift distributed tracing platform Operator or by the Red Hat Elasticsearch Operator.

When you deploy a Jaeger custom resource, the Red Hat OpenShift distributed tracing platform Operator will not provision Elasticsearch if the following configurations are set:

- **spec.storage.elasticsearch.doNotProvision** set to **true**
- **•** spec.storage.options.es.server-urls has a value
- **spec.storage.elasticsearch.name** has a value, or if the Elasticsearch instance name is **elasticsearch**.

The Red Hat OpenShift distributed tracing platform Operator uses the Elasticsearch instance specified in **spec.storage.elasticsearch.name** to connect to Elasticsearch.

#### Restrictions

[1](#page-42-1)

You cannot share or reuse a OpenShift Container Platform logging Elasticsearch instance with distributed tracing platform. The Elasticsearch cluster is meant to be dedicated for a single distributed tracing platform instance.

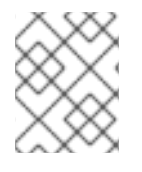

# **NOTE**

Red Hat does not provide support for your external Elasticsearch instance. You can review the tested integrations matrix on the [Customer](https://access.redhat.com/articles/5381021) Portal.

The following configuration parameters are for an already existing Elasticsearch instance, also known as an *external* Elasticsearch instance. In this case, you specify configuration options for Elasticsearch under **spec:storage:options:es** in your custom resource file.

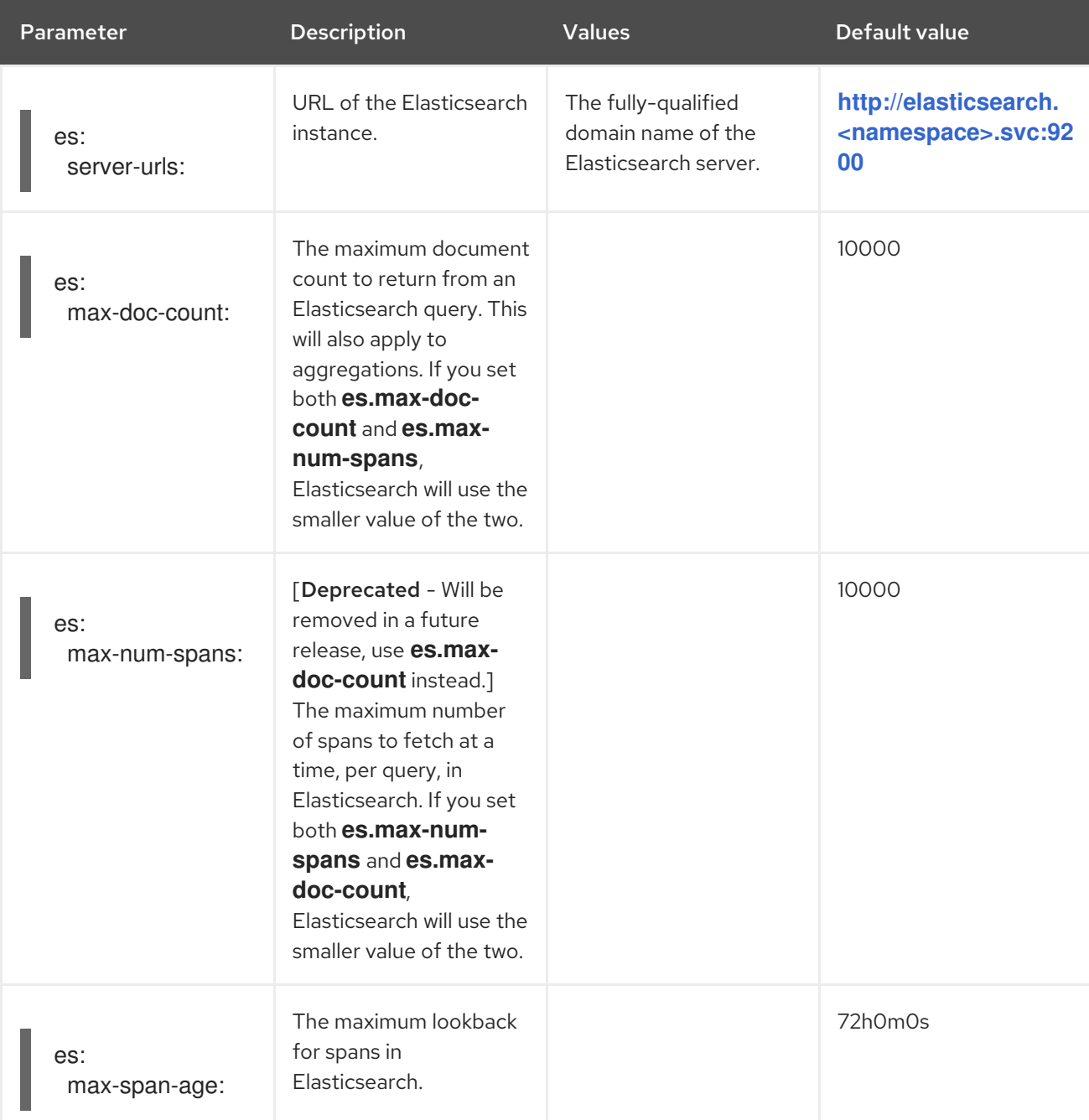

#### Table 3.8. General ES configuration parameters

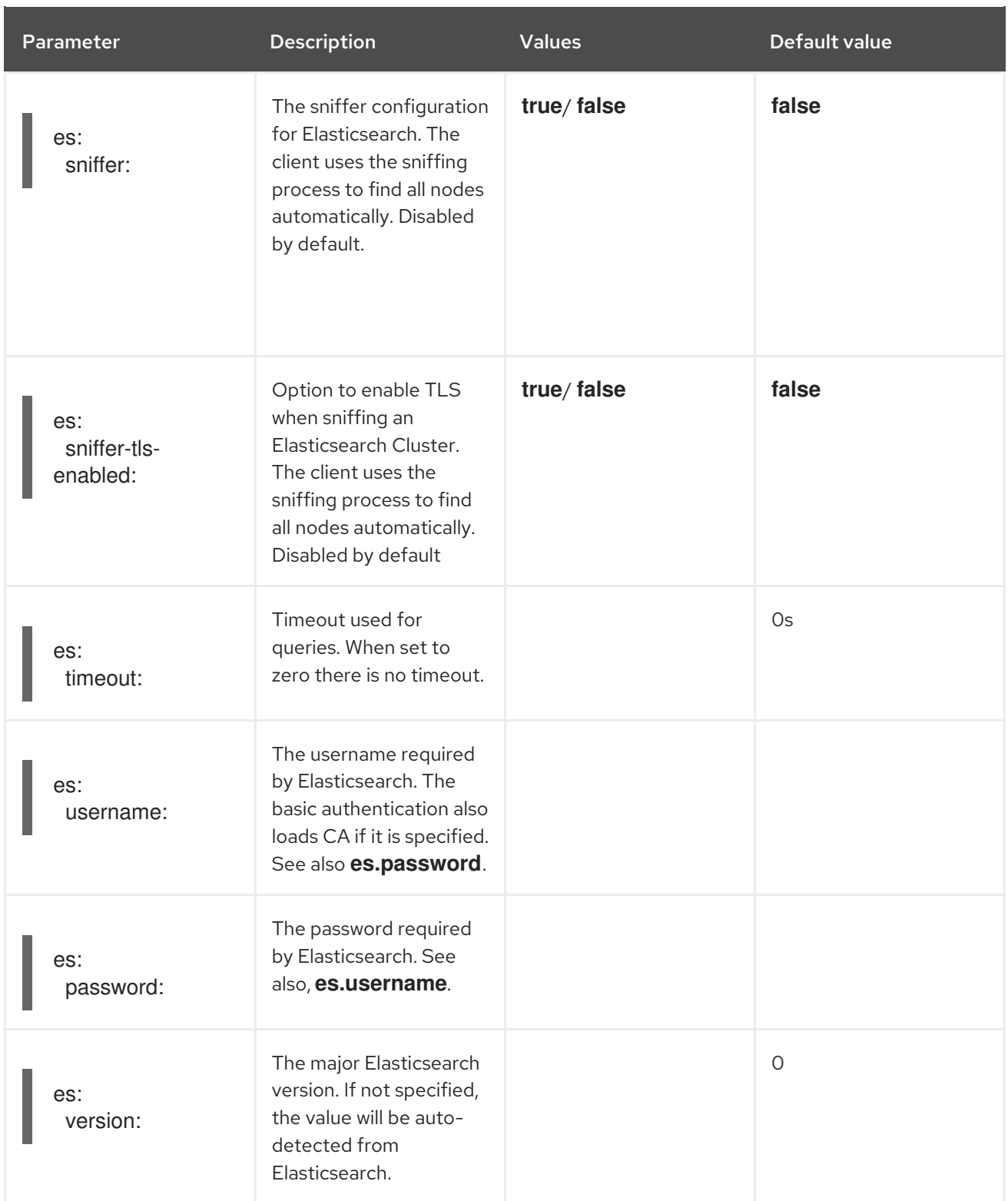

# Table 3.9. ES data replication parameters

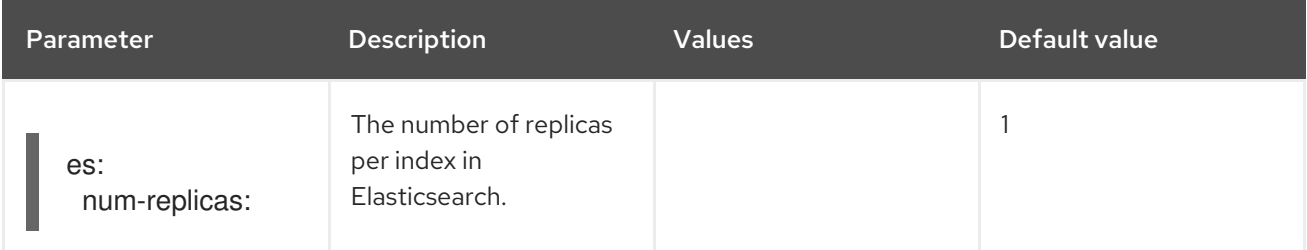

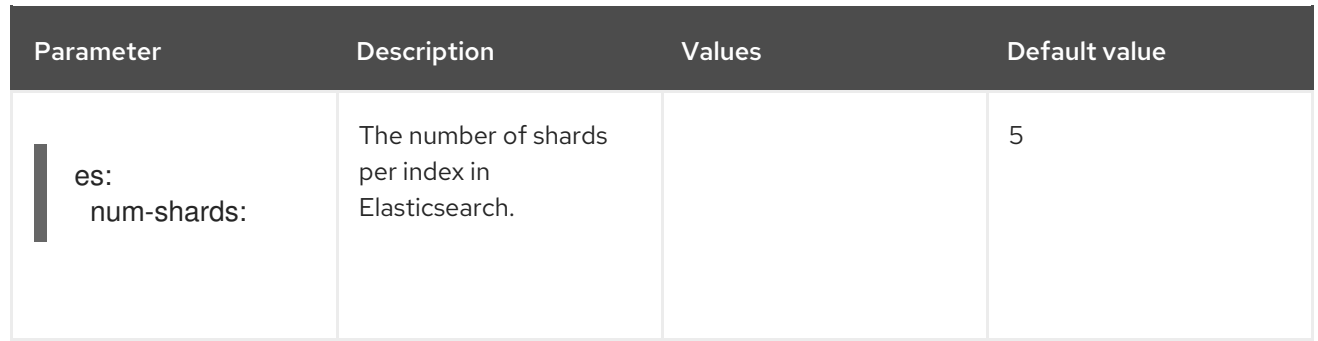

### Table 3.10. ES index configuration parameters

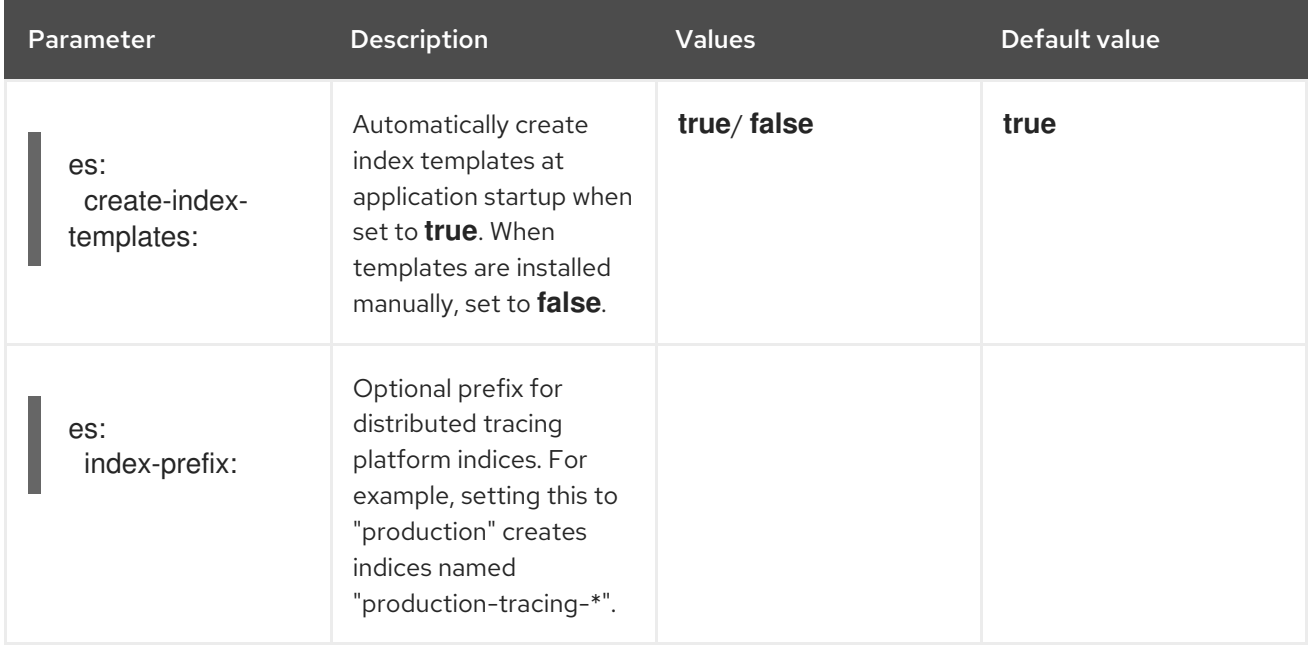

# Table 3.11. ES bulk processor configuration parameters

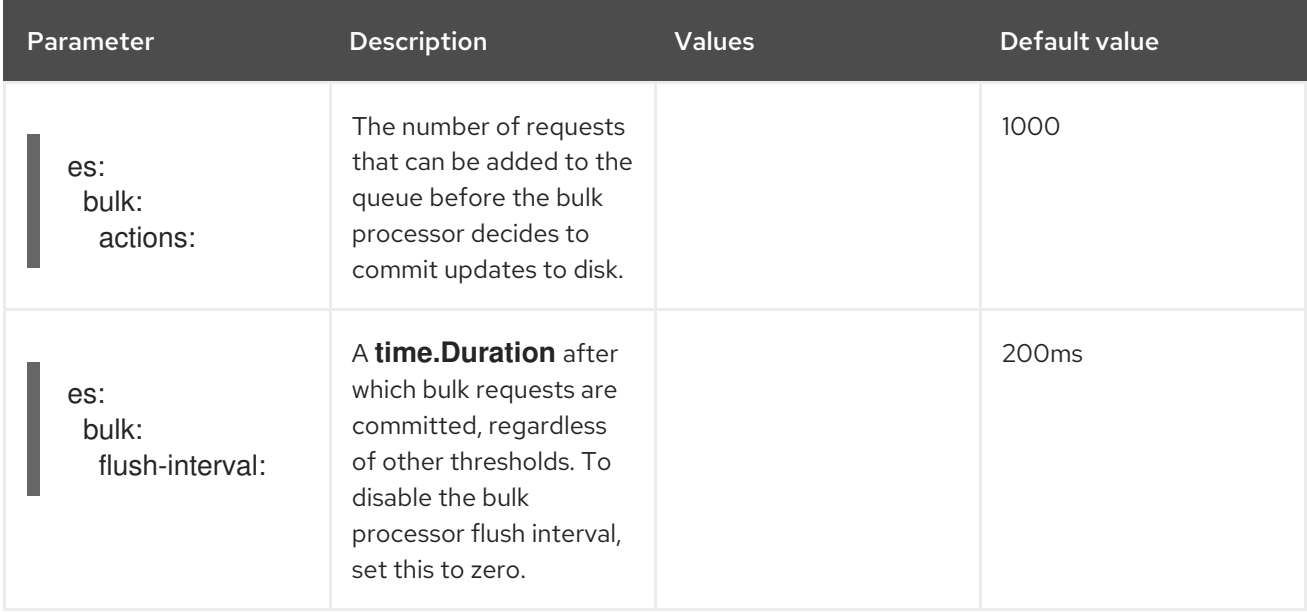

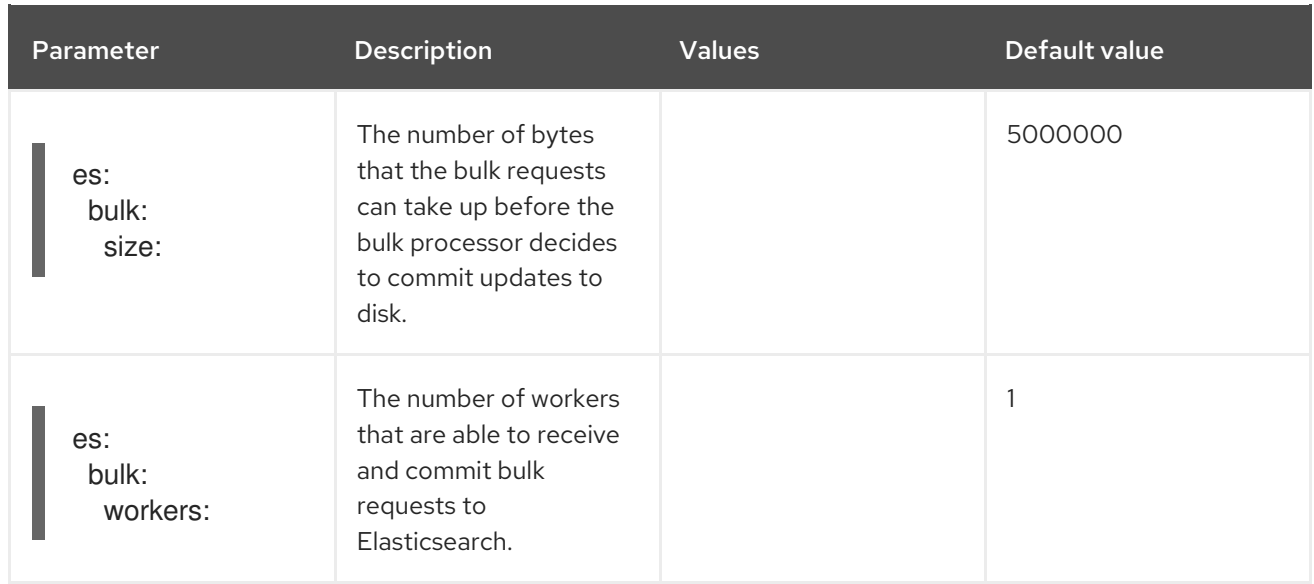

# Table 3.12. ES TLS configuration parameters

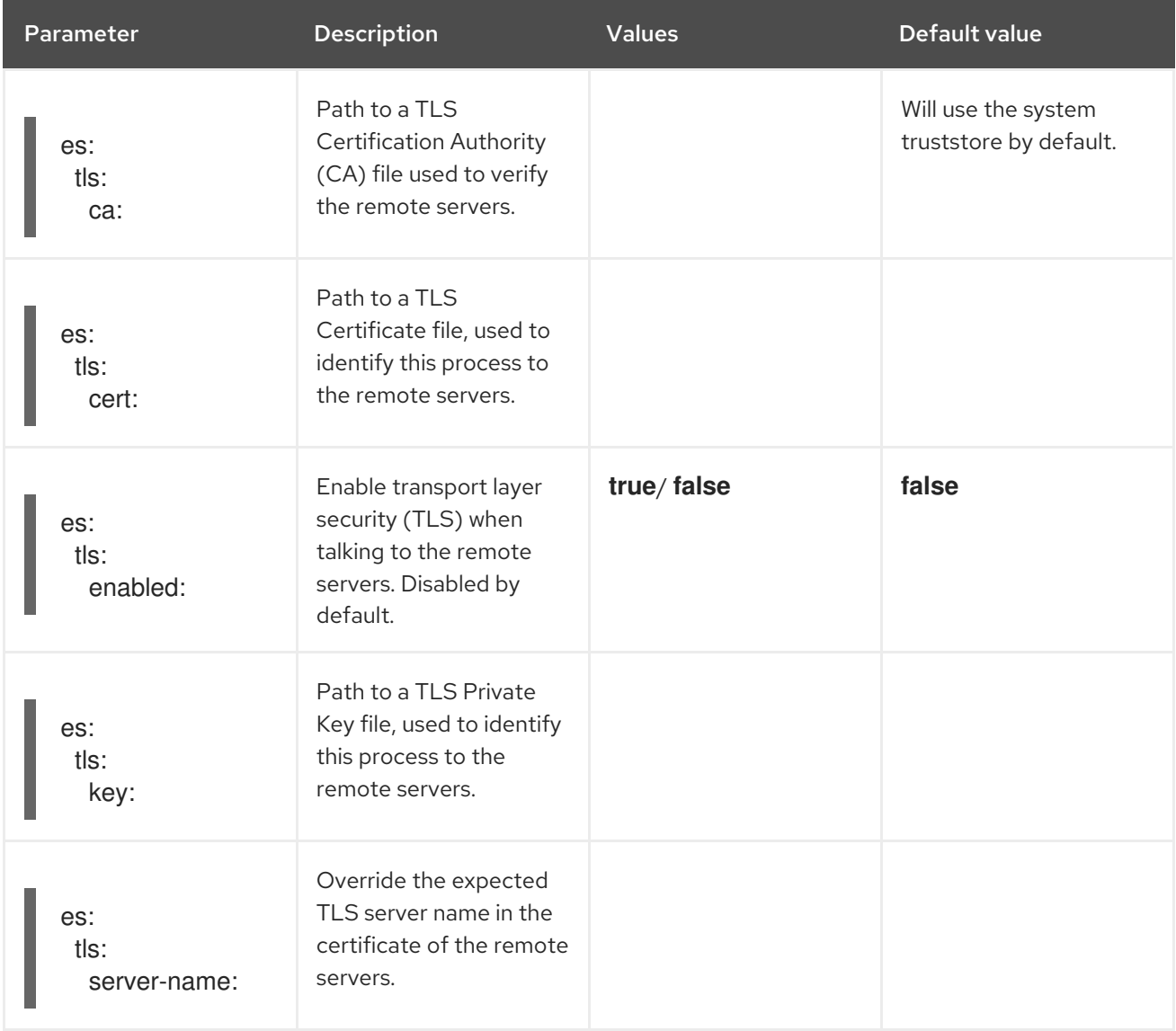

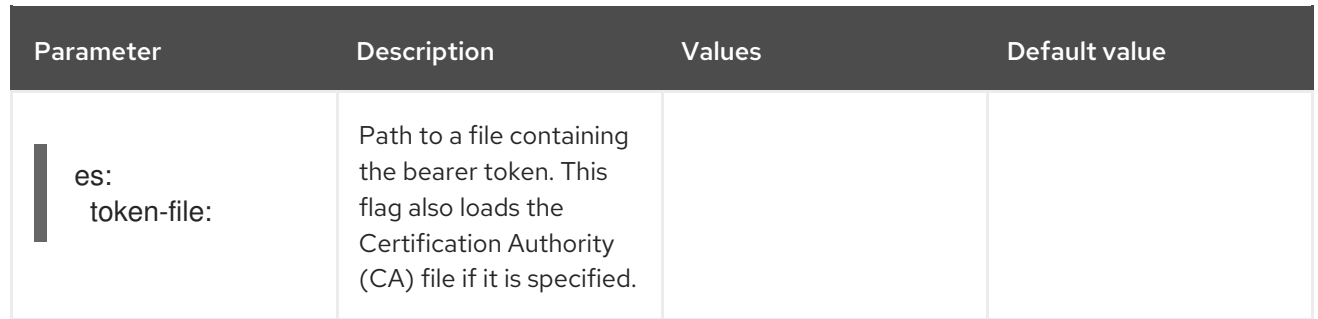

### Table 3.13. ES archive configuration parameters

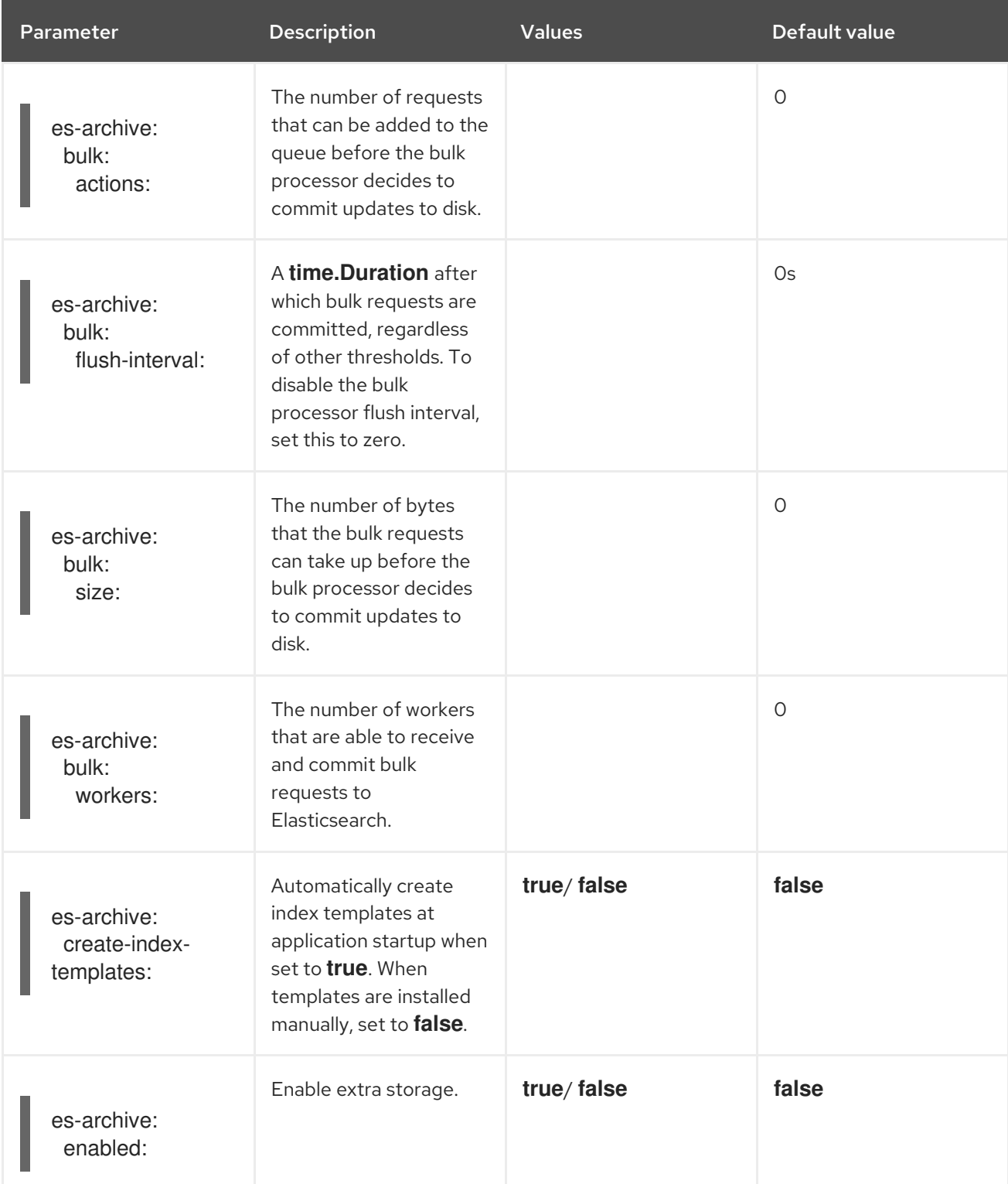

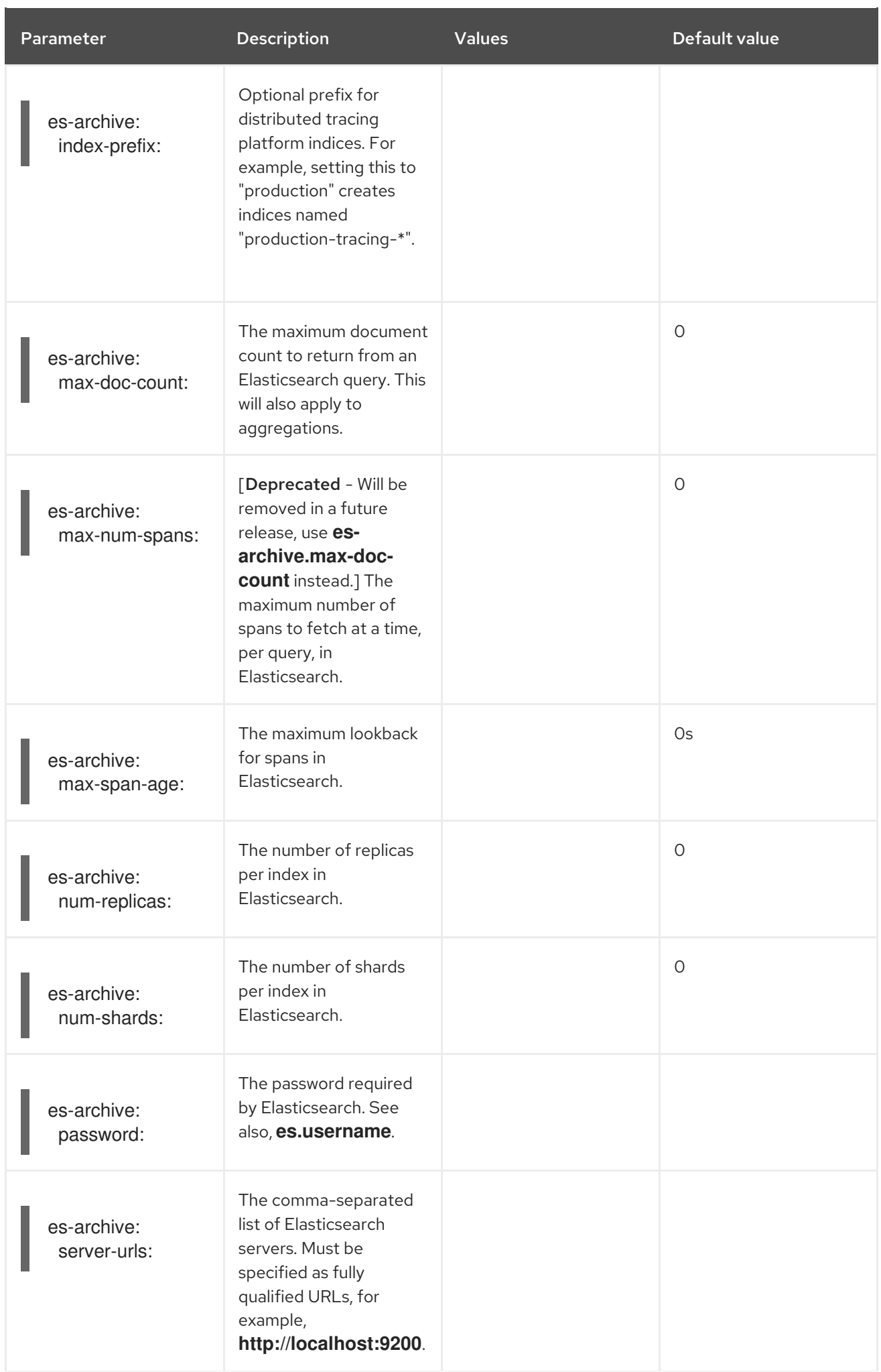

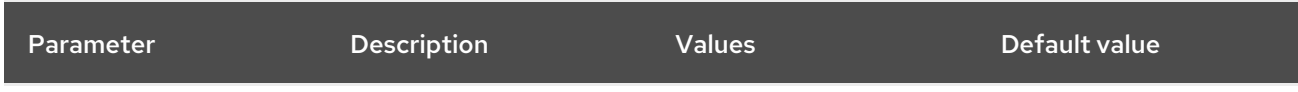

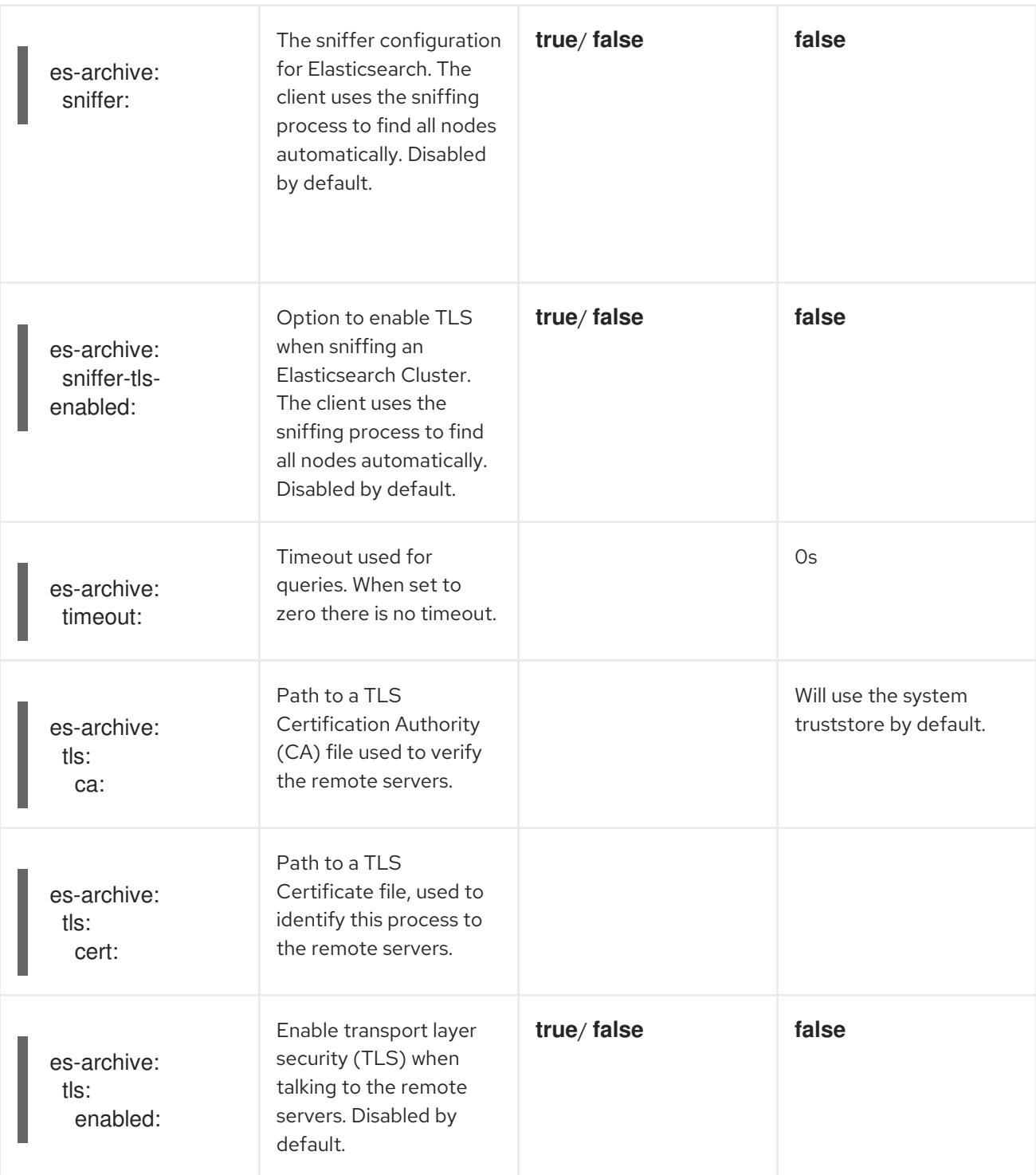

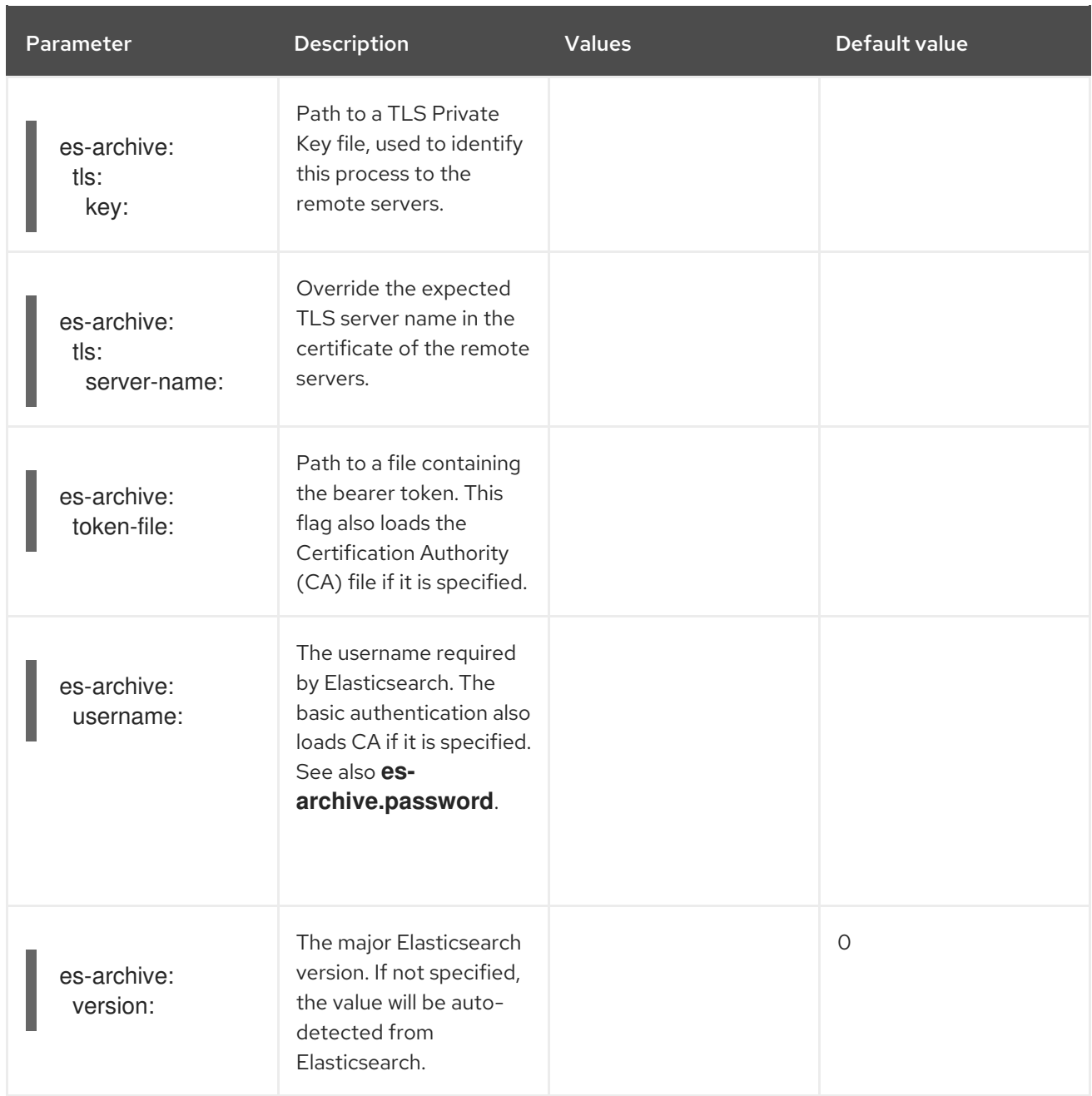

# Storage example with volume mounts

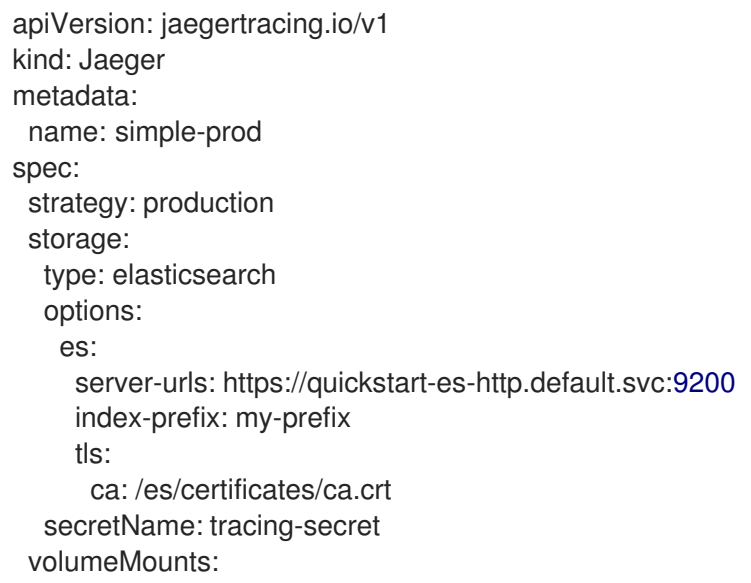

```
- name: certificates
  mountPath: /es/certificates/
  readOnly: true
volumes:
 - name: certificates
  secret:
   secretName: quickstart-es-http-certs-public
```
The following example shows a Jaeger CR using an external Elasticsearch cluster with TLS CA certificate mounted from a volume and user/password stored in a secret.

#### External Elasticsearch example:

```
apiVersion: jaegertracing.io/v1
kind: Jaeger
metadata:
 name: simple-prod
spec:
 strategy: production
 storage:
  type: elasticsearch
  options:
   es:
     server-urls: https://quickstart-es-http.default.svc:9200<sup>1</sup>
     index-prefix: my-prefix
     tls: 2
      ca: /es/certificates/ca.crt
  secretName: tracing-secret 3
 volumeMounts: 4
  - name: certificates
   mountPath: /es/certificates/
   readOnly: true
 volumes:
  - name: certificates
   secret:
     secretName: quickstart-es-http-certs-public
```
- <span id="page-51-4"></span><span id="page-51-3"></span>[1](#page-51-1) URL to Elasticsearch service running in default namespace.
- [2](#page-51-2) TLS configuration. In this case only CA certificate, but it can also contain es.tls.key and es.tls.cert when using mutual TLS.
- [3](#page-51-3) Secret which defines environment variables ES\_PASSWORD and ES\_USERNAME. Created by kubectl create secret generic tracing-secret --from-literal=ES\_PASSWORD=changeme --fromliteral=ES\_USERNAME=elastic
- [4](#page-51-4) Volume mounts and volumes which are mounted into all storage components.

#### <span id="page-51-0"></span>3.2.5.6. Managing certificates with Elasticsearch

You can create and manage certificates using the Red Hat Elasticsearch Operator. Managing certificates using the Red Hat Elasticsearch Operator also lets you use a single Elasticsearch cluster with multiple Jaeger Collectors.

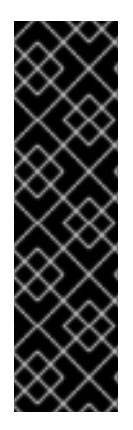

### IMPORTANT

Managing certificates with Elasticsearch is a Technology Preview feature only. Technology Preview features are not supported with Red Hat production service level agreements (SLAs) and might not be functionally complete. Red Hat does not recommend using them in production.

These features provide early access to upcoming product features, enabling customers to test functionality and provide feedback during the development process. For more information about the support scope of Red Hat Technology Preview features, see [https://access.redhat.com/support/offerings/techpreview/.](https://access.redhat.com/support/offerings/techpreview/)

Starting with version 2.4, the Red Hat OpenShift distributed tracing platform Operator delegates certificate creation to the Red Hat Elasticsearch Operator by using the following annotations in the Elasticsearch custom resource:

- **logging.openshift.io/elasticsearch-cert-management: "true"**
- **logging.openshift.io/elasticsearch-cert.jaeger-<shared-es-node-name>: "user.jaeger"**
- **logging.openshift.io/elasticsearch-cert.curator-<shared-es-node-name>: "system.logging.curator"**

Where the **<shared-es-node-name>** is the name of the Elasticsearch node. For example, if you create an Elasticsearch node named **custom-es**, your custom resource might look like the following example.

#### Example Elasticsearch CR showing annotations

```
apiVersion: logging.openshift.io/v1
kind: Elasticsearch
metadata:
 annotations:
  logging.openshift.io/elasticsearch-cert-management: "true"
  logging.openshift.io/elasticsearch-cert.jaeger-custom-es: "user.jaeger"
  logging.openshift.io/elasticsearch-cert.curator-custom-es: "system.logging.curator"
 name: custom-es
spec:
 managementState: Managed
 nodeSpec:
  resources:
   limits:
    memory: 16Gi
   requests:
     cpu: 1
     memory: 16Gi
 nodes:
  - nodeCount: 3
   proxyResources: {}
   resources: {}
   roles:
    - master
     - client
    - data
   storage: {}
 redundancyPolicy: ZeroRedundancy
```
#### Prerequisites

- OpenShift Container Platform 4.7
- **•** logging subsystem for Red Hat OpenShift 5.2
- The Elasticsearch node and the Jaeger instances must be deployed in the same namespace. For example, **tracing-system**.

You enable certificate management by setting **spec.storage.elasticsearch.useCertManagement** to **true** in the Jaeger custom resource.

#### Example showing **useCertManagement**

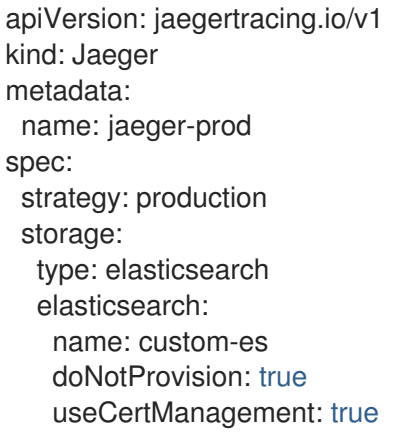

The Red Hat OpenShift distributed tracing platform Operator sets the Elasticsearch custom resource **name** to the value of **spec.storage.elasticsearch.name** from the Jaeger custom resource when provisioning Elasticsearch.

The certificates are provisioned by the Red Hat Elasticsearch Operator and the Red Hat OpenShift distributed tracing platform Operator injects the certificates.

#### <span id="page-53-0"></span>3.2.5.7. Query configuration options

Query is a service that retrieves traces from storage and hosts the user interface to display them.

Table 3.14. Parameters used by the Red Hat OpenShift distributed tracing platform Operator to define Query

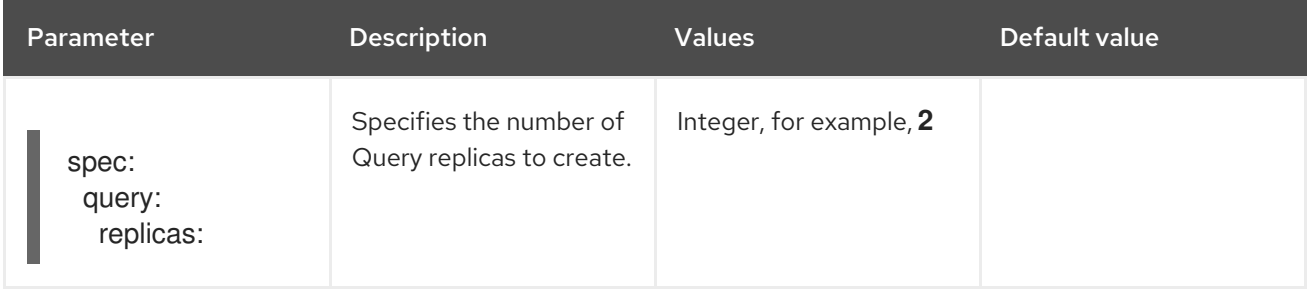

#### Table 3.15. Configuration parameters passed to Query

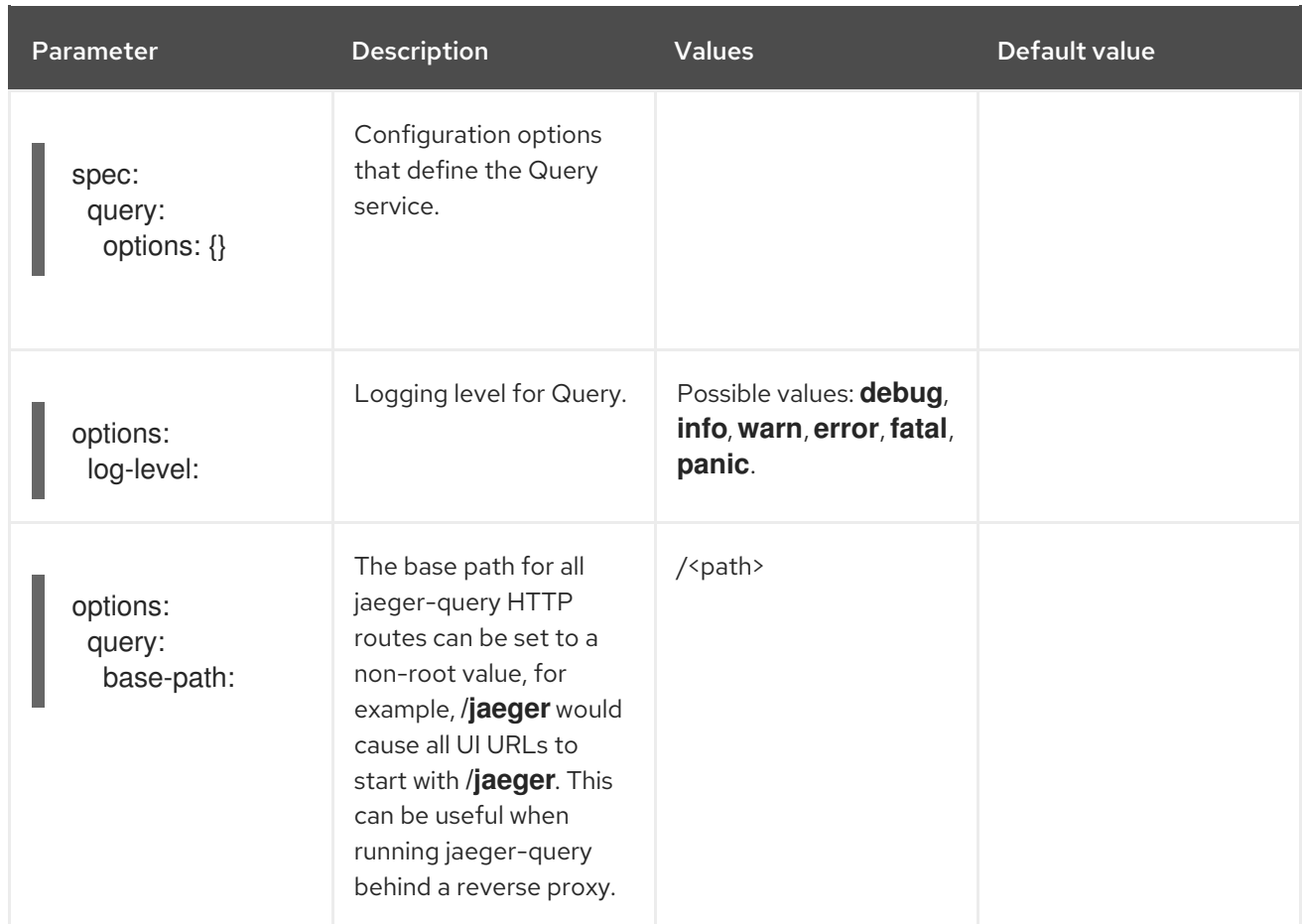

# Sample Query configuration

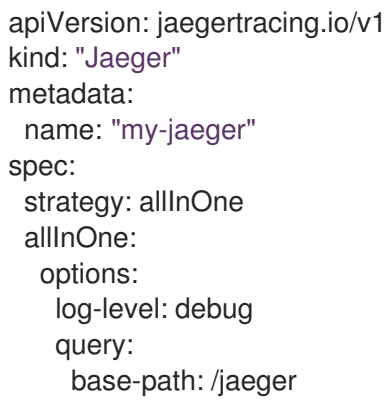

#### <span id="page-54-0"></span>3.2.5.8. Ingester configuration options

Ingester is a service that reads from a Kafka topic and writes to the Elasticsearch storage backend. If you are using the **allInOne** or **production** deployment strategies, you do not need to configure the Ingester service.

Table 3.16. Jaeger parameters passed to the Ingester

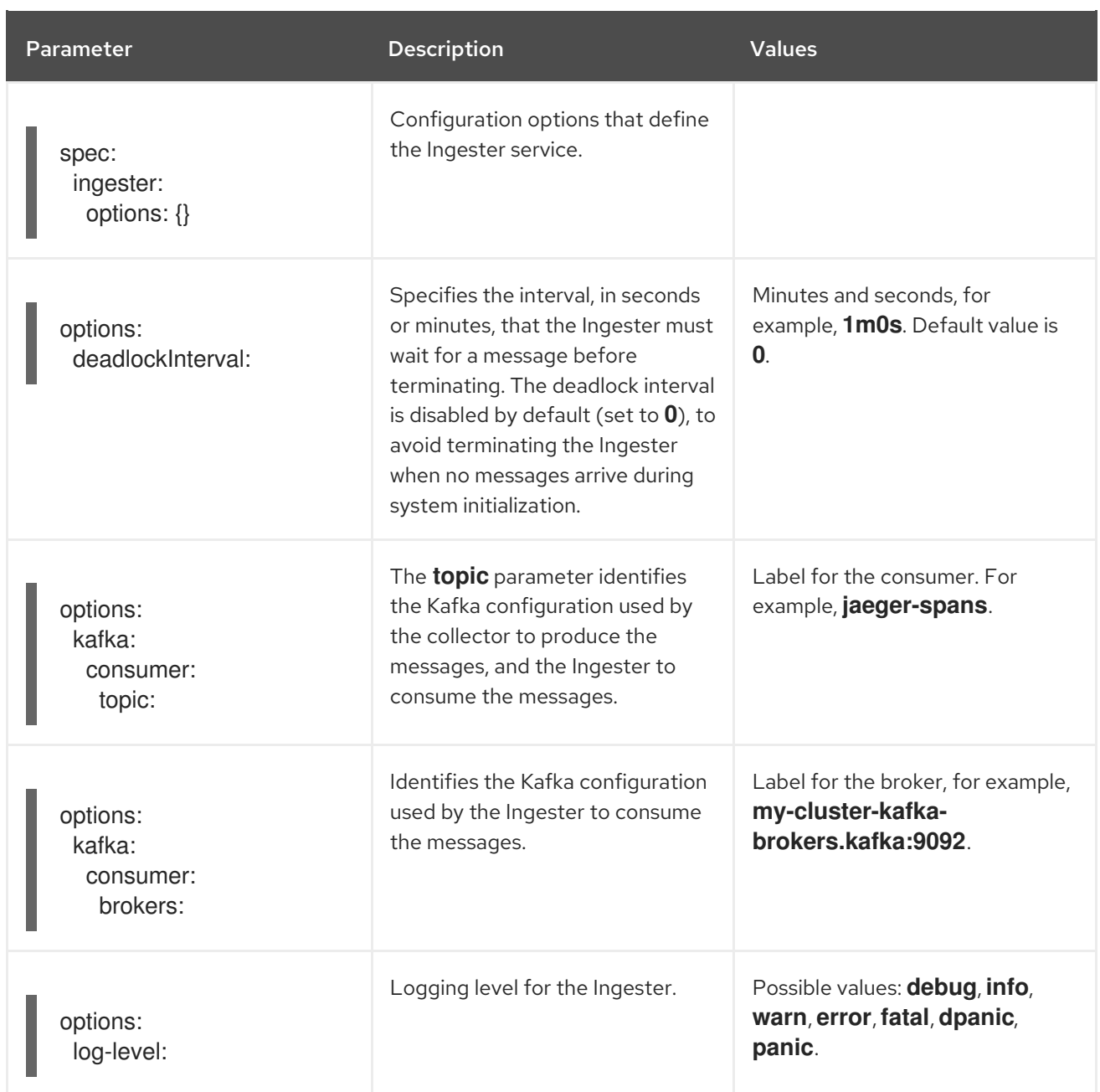

# Streaming Collector and Ingester example

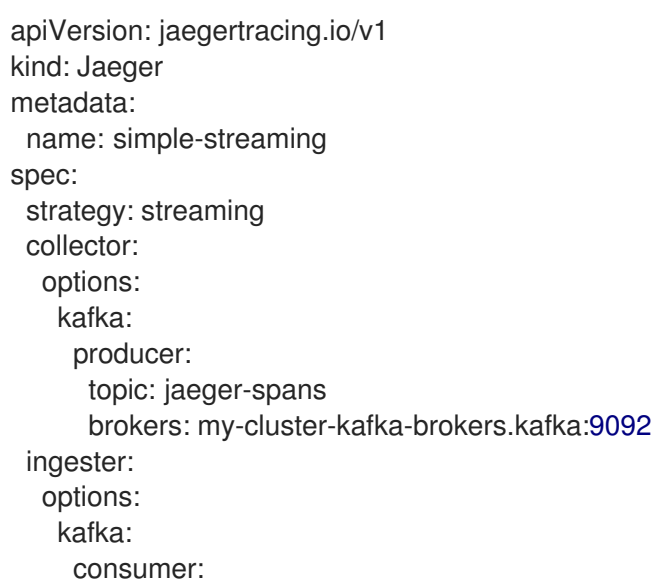

topic: jaeger-spans brokers: my-cluster-kafka-brokers.kafka:9092 ingester: deadlockInterval: 5 storage: type: elasticsearch options: es: server-urls: http://elasticsearch:9200

# <span id="page-56-0"></span>3.2.6. Injecting sidecars

Red Hat OpenShift distributed tracing platform relies on a proxy sidecar within the application's pod to provide the agent. The Red Hat OpenShift distributed tracing platform Operator can inject Agent sidecars into Deployment workloads. You can enable automatic sidecar injection or manage it manually.

#### <span id="page-56-1"></span>3.2.6.1. Automatically injecting sidecars

The Red Hat OpenShift distributed tracing platform Operator can inject Jaeger Agent sidecars into Deployment workloads. To enable automatic injection of sidecars, add the **sidecar.jaegertracing.io/inject** annotation set to either the string **true** or to the distributed tracing platform instance name that is returned by running **\$ oc get jaegers**. When you specify **true**, there should be only a single distributed tracing platform instance for the same namespace as the deployment, otherwise, the Operator cannot determine which distributed tracing platform instance to use. A specific distributed tracing platform instance name on a deployment has a higher precedence than **true** applied on its namespace.

The following snippet shows a simple application that will inject a sidecar, with the agent pointing to the single distributed tracing platform instance available in the same namespace:

#### Automatic sidecar injection example

```
apiVersion: apps/v1
kind: Deployment
metadata:
 name: myapp
 annotations:
  "sidecar.jaegertracing.io/inject": "true" 1
spec:
 selector:
  matchLabels:
   app: myapp
 template:
  metadata:
   labels:
    app: myapp
  spec:
   containers:
   - name: myapp
    image: acme/myapp:myversion
```
[1](#page-56-2)

Set to either the string **true** or to the Jaeger instance name.

When the sidecar is injected, the agent can then be accessed at its default location on **localhost**.

#### <span id="page-57-0"></span>3.2.6.2. Manually injecting sidecars

The Red Hat OpenShift distributed tracing platform Operator can only automatically inject Jaeger Agent sidecars into Deployment workloads. For controller types other than **Deployments**, such as **StatefulSets`and `DaemonSets**, you can manually define the Jaeger agent sidecar in your specification.

The following snippet shows the manual definition you can include in your containers section for a Jaeger agent sidecar:

#### Sidecar definition example for a **StatefulSet**

```
apiVersion: apps/v1
kind: StatefulSet
metadata:
 name: example-statefulset
 namespace: example-ns
 labels:
  app: example-app
spec:
  spec:
   containers:
     - name: example-app
      image: acme/myapp:myversion
      ports:
       - containerPort: 8080
        protocol: TCP
     - name: jaeger-agent
      image: registry.redhat.io/distributed-tracing/jaeger-agent-rhel7:<version>
      # The agent version must match the Operator version
      imagePullPolicy: IfNotPresent
      ports:
       - containerPort: 5775
        name: zk-compact-trft
        protocol: UDP
       - containerPort: 5778
        name: config-rest
        protocol: TCP
       - containerPort: 6831
        name: jg-compact-trft
        protocol: UDP
       - containerPort: 6832
        name: jg-binary-trft
        protocol: UDP
       - containerPort: 14271
        name: admin-http
        protocol: TCP
      args:
       - --reporter.grpc.host-port=dns:///jaeger-collector-headless.example-ns:14250
       - --reporter.type=grpc
```
The agent can then be accessed at its default location on localhost.

# <span id="page-57-1"></span>3.3. CONFIGURING AND DEPLOYING DISTRIBUTED TRACING DATA COLLECTION

The Red Hat OpenShift distributed tracing data collection Operator uses a custom resource definition (CRD) file that defines the architecture and configuration settings to be used when creating and deploying the Red Hat OpenShift distributed tracing data collection resources. You can either install the default configuration or modify the file to better suit your business requirements.

# <span id="page-58-0"></span>3.3.1. OpenTelemetry Collector configuration options

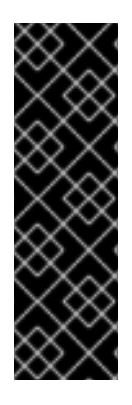

### IMPORTANT

The Red Hat OpenShift distributed tracing data collection Operator is a Technology Preview feature only. Technology Preview features are not supported with Red Hat production service level agreements (SLAs) and might not be functionally complete. Red Hat does not recommend using them in production. These features provide early access to upcoming product features, enabling customers to test functionality and provide feedback during the development process. For more information about the support scope of Red Hat Technology Preview features, see

[https://access.redhat.com/support/offerings/techpreview/.](https://access.redhat.com/support/offerings/techpreview/)

The OpenTelemetry Collector consists of three components that access telemetry data:

- Receivers A receiver, which can be push or pull based, is how data gets into the Collector. Generally, a receiver accepts data in a specified format, translates it into the internal format and passes it to processors and exporters defined in the applicable pipelines. By default, no receivers are configured. One or more receivers must be configured. Receivers may support one or more data sources.
- Processors (Optional) Processors are run on data between being received and being exported. By default, no processors are enabled. Processors must be enabled for every data source. Not all processors support all data sources. Depending on the data source, it may be recommended that multiple processors be enabled. In addition, it is important to note that the order of processors matters.
- Exporters An exporter, which can be push or pull based, is how you send data to one or more backends/destinations. By default, no exporters are configured. One or more exporters must be configured. Exporters may support one or more data sources. Exporters may come with default settings, but many require configuration to specify at least the destination and security settings.

You can define multiple instances of components in a custom resource YAML file. Once configured, these components must be enabled through pipelines defined in the **spec.config.service** section of the YAML file. As a best practice you should only enable the components that you need.

#### sample OpenTelemetry collector custom resource file

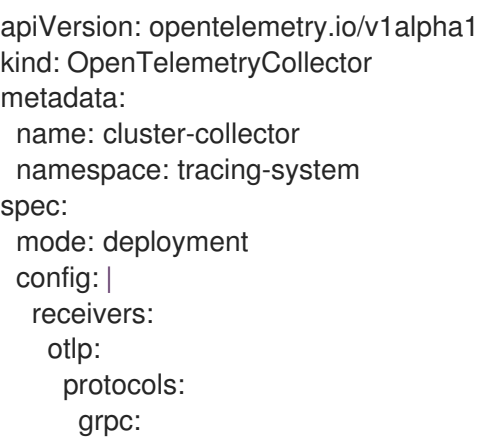

```
http:
processors:
exporters:
 jaeger:
  endpoint: jaeger-production-collector-headless.tracing-system.svc:14250
  tls:
   ca_file: "/var/run/secrets/kubernetes.io/serviceaccount/service-ca.crt"
service:
 pipelines:
  traces:
   receivers: [otlp]
   processors: []
   exporters: [jaeger]
```
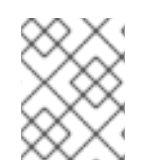

### **NOTE**

If a component is configured, but not defined within the **service** section then it is not enabled.

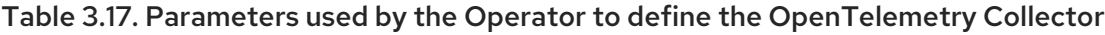

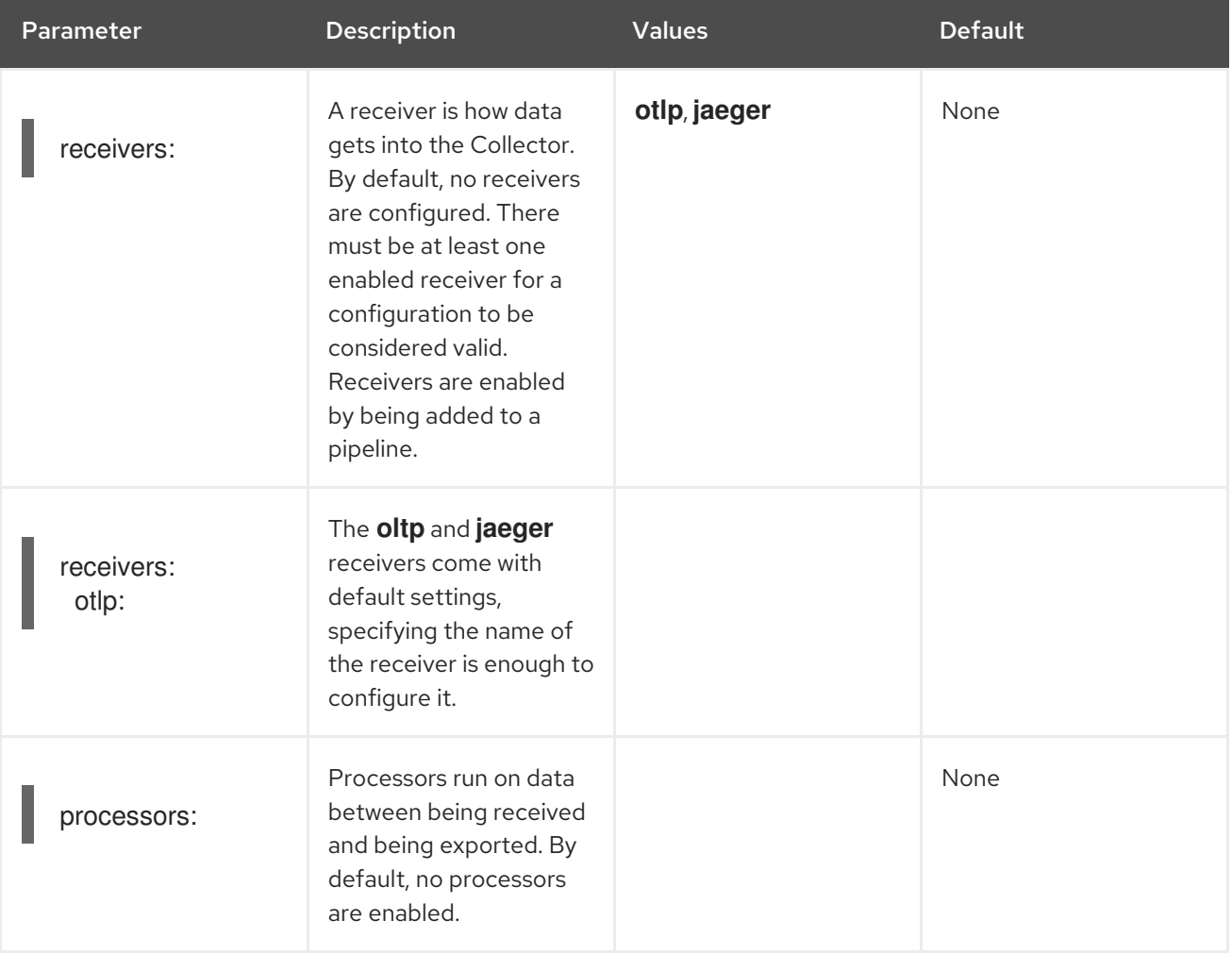

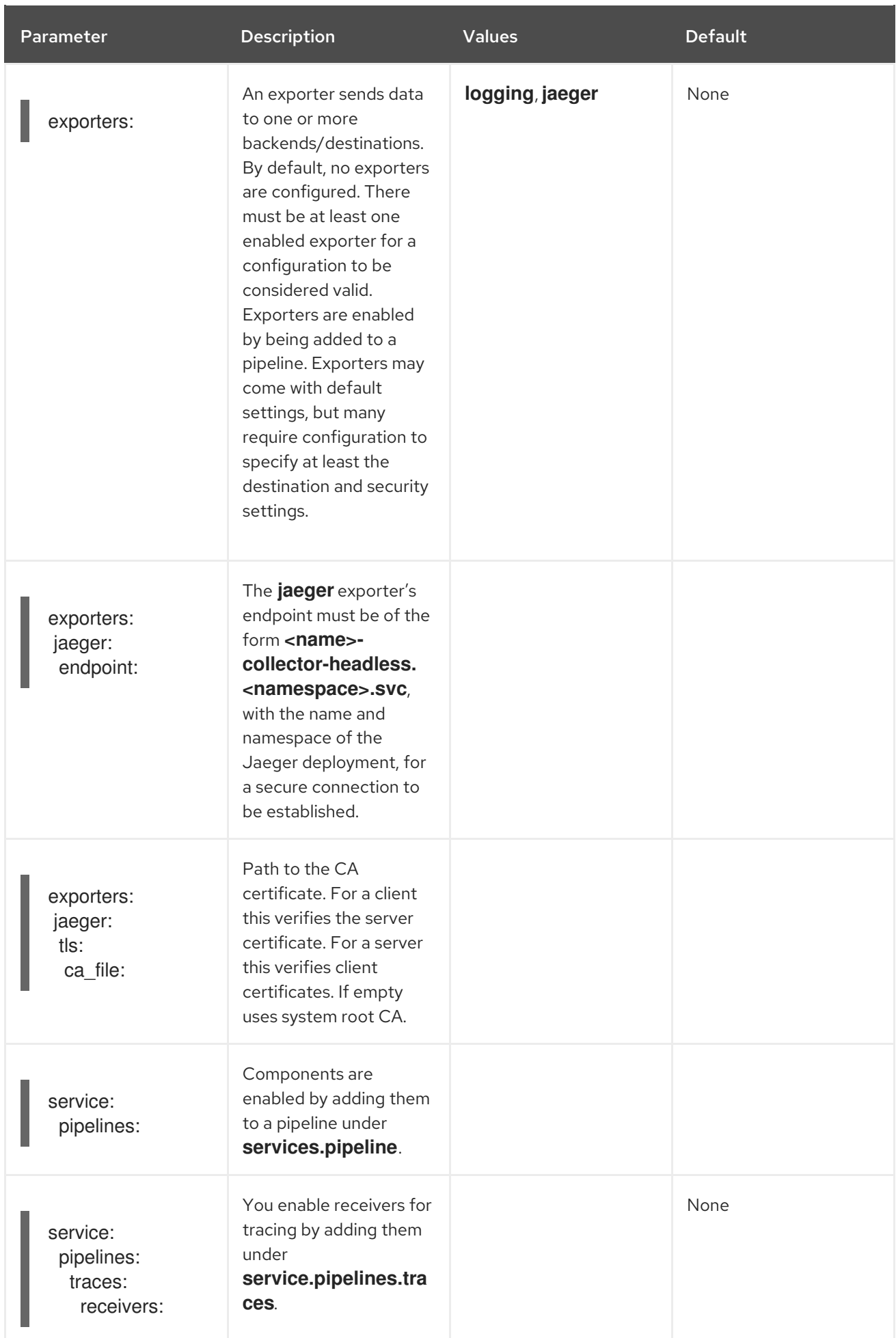

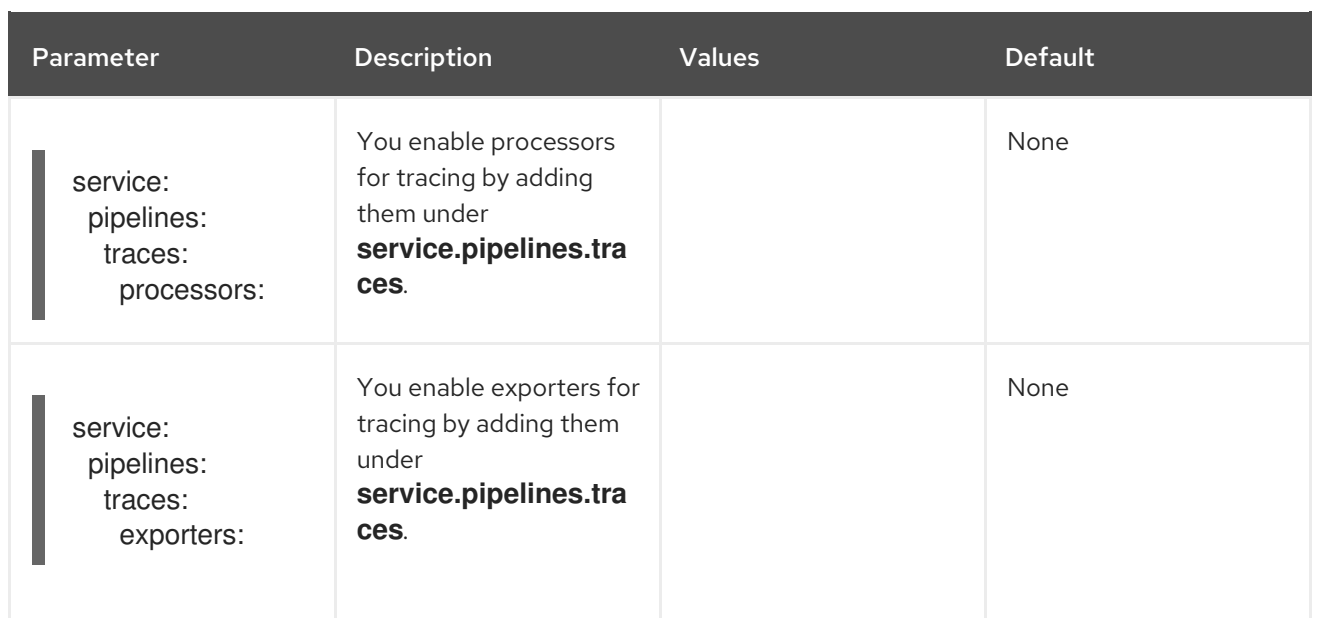

# <span id="page-61-0"></span>3.3.2. Validating your deployment

#### <span id="page-61-1"></span>3.3.3. Accessing the Jaeger console

To access the Jaeger console you must have either Red Hat OpenShift Service Mesh or Red Hat OpenShift distributed tracing installed, and Red Hat OpenShift distributed tracing platform installed, configured, and deployed.

The installation process creates a route to access the Jaeger console.

If you know the URL for the Jaeger console, you can access it directly. If you do not know the URL, use the following directions.

#### Procedure from OpenShift console

- 1. Log in to the OpenShift Container Platform web console as a user with cluster-admin rights. If you use Red Hat OpenShift Dedicated, you must have an account with the **dedicated-admin** role.
- 2. Navigate to Networking  $\rightarrow$  Routes.
- 3. On the Routes page, select the control plane project, for example **tracing-system**, from the Namespace menu.

The Location column displays the linked address for each route.

- 4. If necessary, use the filter to find the **jaeger** route. Click the route Location to launch the console.
- 5. Click Log In With OpenShift.

#### Procedure from the CLI

1. Log in to the OpenShift Container Platform CLI as a user with the **cluster-admin** role. If you use Red Hat OpenShift Dedicated, you must have an account with the **dedicated-admin** role.

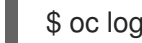

\$ oc login https://<HOSTNAME>:6443

2. To query for details of the route using the command line, enter the following command. In this example, **tracing-system** is the control plane namespace.

\$ export JAEGER\_URL=\$(oc get route -n tracing-system jaeger -o jsonpath='{.spec.host}')

- 3. Launch a browser and navigate to **https://<JAEGER\_URL>**, where **<JAEGER\_URL>** is the route that you discovered in the previous step.
- 4. Log in using the same user name and password that you use to access the OpenShift Container Platform console.
- 5. If you have added services to the service mesh and have generated traces, you can use the filters and Find Traces button to search your trace data. If you are validating the console installation, there is no trace data to display.

# <span id="page-62-0"></span>3.4. UPGRADING DISTRIBUTED TRACING

Operator Lifecycle Manager (OLM) controls the installation, upgrade, and role-based access control (RBAC) of Operators in a cluster. The OLM runs by default in OpenShift Container Platform. OLM queries for available Operators as well as upgrades for installed Operators. For more information about how OpenShift Container Platform handles upgrades, see the [Operator](https://access.redhat.com/documentation/en-us/openshift_container_platform/4.6/html-single/operators/#olm-understanding-olm) Lifecycle Manager documentation.

During an update, the Red Hat OpenShift distributed tracing Operators upgrade the managed distributed tracing instances to the version associated with the Operator. Whenever a new version of the Red Hat OpenShift distributed tracing platform Operator is installed, all the distributed tracing platform application instances managed by the Operator are upgraded to the Operator's version. For example, after upgrading the Operator from 1.10 installed to 1.11, the Operator scans for running distributed tracing platform instances and upgrades them to 1.11 as well.

For specific instructions on how to update the OpenShift [Elasticsearch](https://access.redhat.com/documentation/en-us/openshift_container_platform/4.6/html-single/logging/#cluster-logging-upgrading_cluster-logging-upgrading) Operator, see Updating OpenShift Logging.

# <span id="page-62-1"></span>3.4.1. Changing the Operator channel for 2.0

Red Hat OpenShift distributed tracing 2.0.0 made the following changes:

- Renamed the Red Hat OpenShift Jaeger Operator to the Red Hat OpenShift distributed tracing platform Operator.
- Stopped support for individual release channels. Going forward, the Red Hat OpenShift distributed tracing platform Operator will only support the **stable** Operator channel. Maintenance channels, for example 1.24-stable, will no longer be supported by future Operators.

As part of the update to version 2.0, you must update your OpenShift Elasticsearch and Red Hat OpenShift distributed tracing platform Operator subscriptions.

#### **Prerequisites**

- The OpenShift Container Platform version is 4.6 or later.
- You have updated the OpenShift Elasticsearch Operator.
- You have backed up the Jaeger custom resource file.

An account with the **cluster-admin** role. If you use Red Hat OpenShift Dedicated, you must have an account with the **dedicated-admin** role.

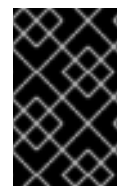

#### IMPORTANT

If you have not already updated your OpenShift Elasticsearch Operator as described in Updating [OpenShift](https://access.redhat.com/documentation/en-us/openshift_container_platform/4.6/html-single/logging/#updating-cluster-logging) Logging complete that update before updating your Red Hat OpenShift distributed tracing platform Operator.

For instructions on how to update the Operator channel, see [Upgrading](https://access.redhat.com/documentation/en-us/openshift_container_platform/4.6/html-single/operators/#upgrading-installed-operators) installed Operators.

# <span id="page-63-0"></span>3.5. REMOVING DISTRIBUTED TRACING

The steps for removing Red Hat OpenShift distributed tracing from an OpenShift Container Platform cluster are as follows:

- 1. Shut down any Red Hat OpenShift distributed tracing pods.
- 2. Remove any Red Hat OpenShift distributed tracing instances.
- 3. Remove the Red Hat OpenShift distributed tracing platform Operator.
- 4. Remove the Red Hat OpenShift distributed tracing data collection Operator.

#### <span id="page-63-1"></span>3.5.1. Removing a Red Hat OpenShift distributed tracing platform instance using the web console

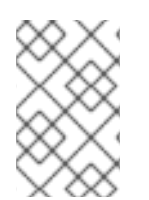

#### **NOTE**

When deleting an instance that uses the in-memory storage, all data is permanently lost. Data stored in a persistent storage such as Elasticsearch is not be deleted when a Red Hat OpenShift distributed tracing platform instance is removed.

#### Procedure

- 1. Log in to the OpenShift Container Platform web console.
- 2. Navigate to Operators → Installed Operators.
- 3. Select the name of the project where the Operators are installed from the **Project** menu, for example, **openshift-operators**.
- 4. Click the Red Hat OpenShift distributed tracing platform Operator.
- 5. Click the Jaeger tab.

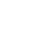

- Η 6. Click the Options menu **next to the instance you want to delete and select Delete** Jaeger.
- 7. In the confirmation message, click Delete.

# <span id="page-64-0"></span>3.5.2. Removing a Red Hat OpenShift distributed tracing platform instance from the CLI

1. Log in to the OpenShift Container Platform CLI.

\$ oc login

2. To display the distributed tracing platform instances run the command:

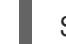

\$ oc get deployments -n <jaeger-project>

For example,

\$ oc get deployments -n openshift-operators

The names of Operators have the suffix **-operator**. The following example shows two Red Hat OpenShift distributed tracing platform Operators and four distributed tracing platform instances:

\$ oc get deployments -n openshift-operators

You should see output similar to the following:

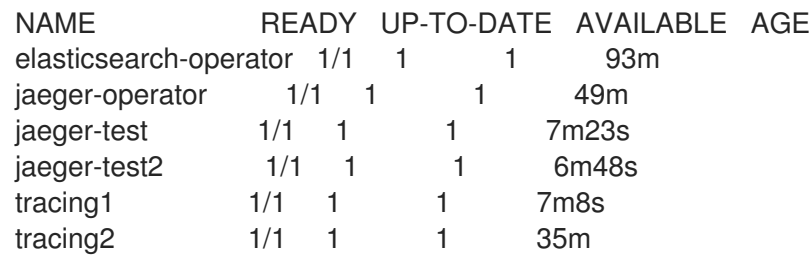

3. To remove an instance of distributed tracing platform, run the following command:

\$ oc delete jaeger <deployment-name> -n <jaeger-project>

For example:

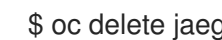

\$ oc delete jaeger tracing2 -n openshift-operators

4. To verify the deletion, run the **oc get deployments** command again:

\$ oc get deployments -n <jaeger-project>

For example:

\$ oc get deployments -n openshift-operators

You should see generated output that is similar to the following example:

NAME READY UP-TO-DATE AVAILABLE AGE elasticsearch-operator  $1/1$  1 1 94m jaeger-operator 1/1 1 1 50m

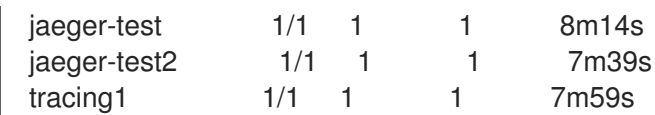

# <span id="page-65-0"></span>3.5.3. Removing the Red Hat OpenShift distributed tracing Operators

#### Procedure

- 1. Follow the instructions for Deleting [Operators](https://access.redhat.com/documentation/en-us/openshift_container_platform/4.6/html-single/operators/#olm-deleting-operators-from-a-cluster) from a cluster .
	- Remove the Red Hat OpenShift distributed tracing platform Operator.
- After the Red Hat OpenShift distributed tracing platform Operator has been removed, if appropriate, remove the OpenShift Elasticsearch Operator.